# CAPLIN

# Caplin Xaqua 1.0

# **How To Create A Permissioning DataSource Adapter**

November 2009

**C O N F I D E N T I A L**

# **Contents**

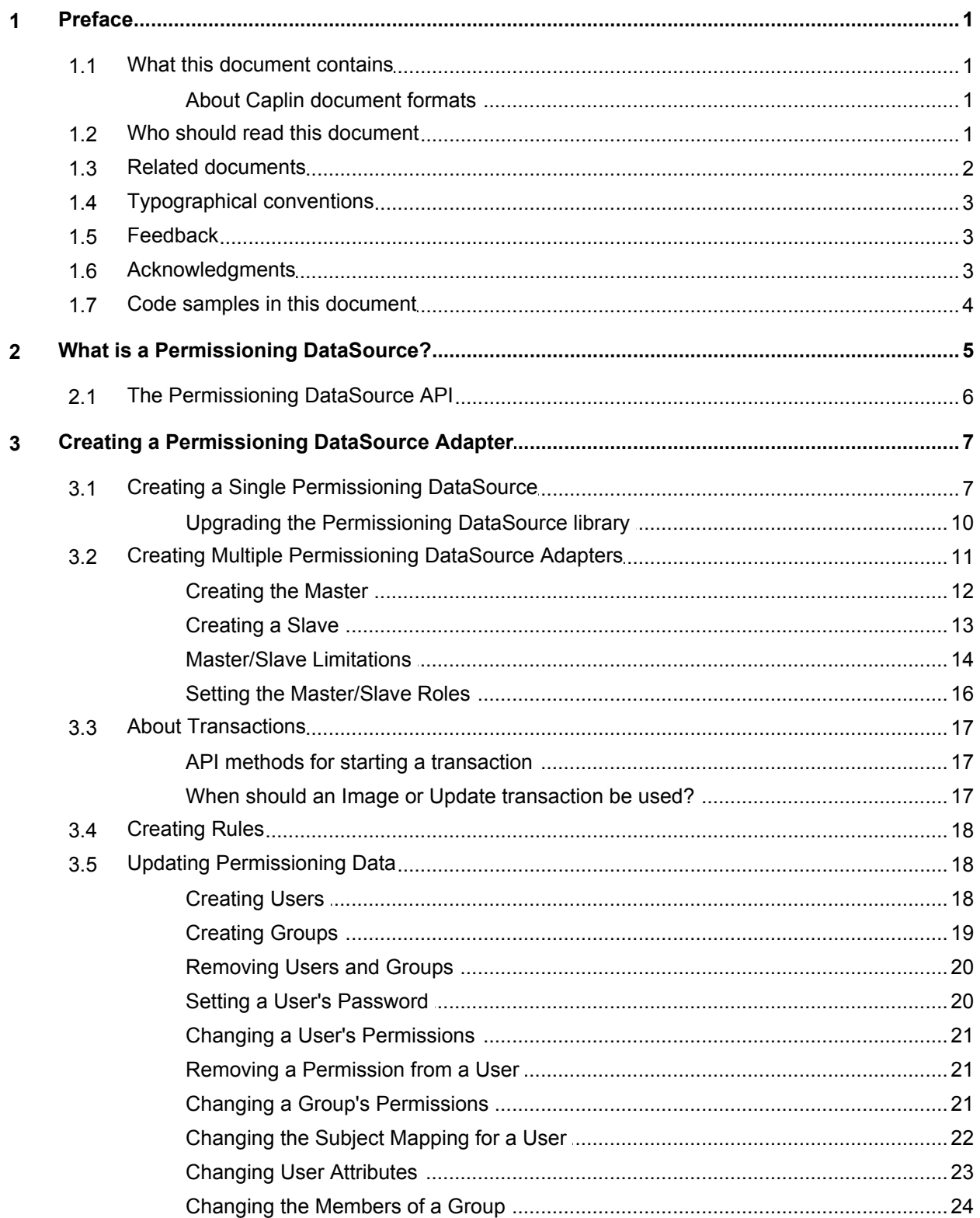

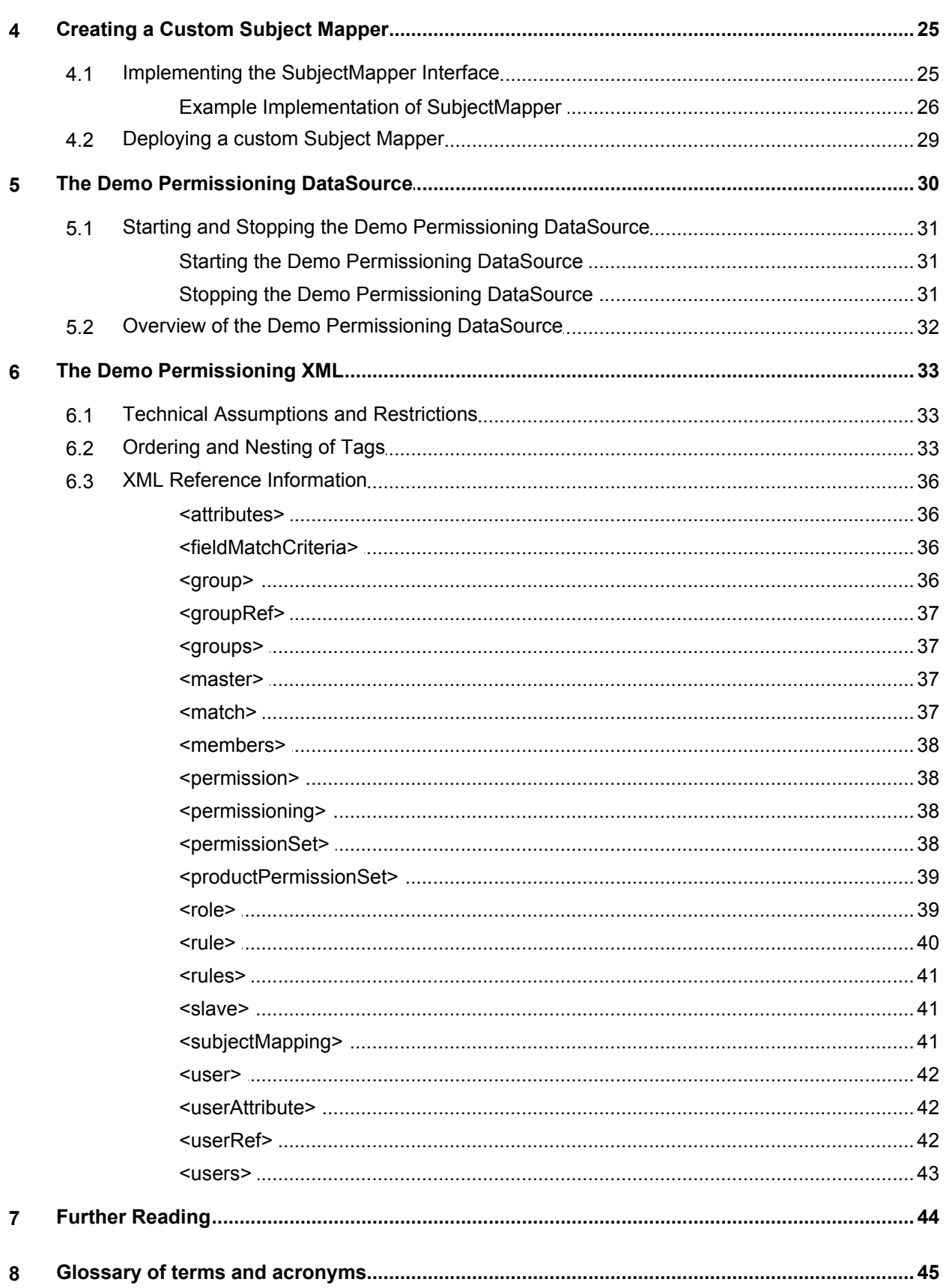

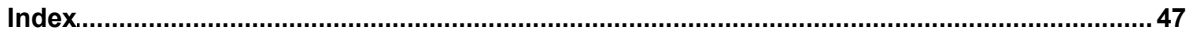

# <span id="page-4-0"></span>**1 Preface**

# **1.1 What this document contains**

This document describes how you can create a Permissioning DataSource adapter by writing an application that uses the Permissioning DataSource API. A Permissioning DataSource adapter is required to integrate Caplin Xaqua with a Permissioning System. The document also discusses the Demo Permissioning DataSource that is provided with the reference implementation of Caplin Trader from release 1.2.8.

Before reading this document, make sure you are familiar with the document **Caplin Xaqua: Permissioning Overview And Concepts**.

# <span id="page-4-1"></span>**About Caplin document formats**

This document is supplied in three formats:

- Portable document format (*.PDF* file), which you can read on-line using a suitable PDF reader such as Adobe Reader®. This version of the document is formatted as a printable manual; you can print it from the PDF reader.
- Web pages (*.HTML* files), which you can read on-line using a web browser. To read the web version of the document navigate to the *HTMLDoc\_m\_n* folder and open the file *index.html*.
- Microsoft HTML Help (*.CHM* file), which is an HTML format contained in a single file. To read a *.CHM* file just open it – no web browser is needed.

#### **For the best reading experience**

On the machine where your browser or PDF reader runs, install the following Microsoft Windows® fonts: Arial, Courier New, Times New Roman, Tahoma. You must have a suitable Microsoft license to use these fonts.

#### **Restrictions on viewing .CHM files**

You can only read . CHM files from Microsoft Windows.

Microsoft Windows security restrictions may prevent you from viewing the content of *.CHM* files that are located on network drives. To fix this either copy the file to a local hard drive on your PC (for example the Desktop), or ask your System Administrator to grant access to the file across the network. For more information see the Microsoft knowledge base article at <http://support.microsoft.com/kb/896054/>.

# <span id="page-4-2"></span>**1.2 Who should read this document**

This document is intended for System Architects and Software Developers who want to integrate Caplin Xaqua with a Permissioning System.

# <span id="page-5-0"></span>**1.3 Related documents**

#### **Caplin Xaqua: Overview**

Provides a business and technical overview of Caplin Xaqua and includes an explanation of its architecture.

#### **Caplin Liberator: Administration Guide**

Describes how to install and configure Caplin Liberator and discusses the authentication modules that are provided with the server.

#### **Caplin Xaqua: Permissioning Overview And Concepts**

Introduces permissioning concepts and terms, and shows the permissioning components of the Caplin Xaqua architecture.

#### **Caplin Xaqua: Installing Permissioning Components**

Describes how to install the Permissioning Auth Module and Permissioning DataSource in an existing Caplin Xaqua installation. You only need to install these components if your installation of Caplin Trader is earlier than release 1.2.8, as later releases include these permissioning components.

#### **Caplin Trader: How To Add Permissioning At The Client**

Describes how to add Permissioning to Caplin Trader.

#### **Permissioning DataSource: API Reference**

The API reference documentation provided with the Permissioning DataSource SDK (Software Development Kit). The classes and interfaces presented by this API allow you to write a Java application that will integrate a Permissioning System with Caplin Xaqua.

#### **Caplin Trader: API Reference**

The API reference documentation provided with Caplin Trader. The classes and interfaces of the caplin.security.permissioning package allow you to write JavaScript classes that extend the live permissioning capabilities of Caplin Trader.

# <span id="page-6-0"></span>**1.4 Typographical conventions**

The following typographical conventions are used to identify particular elements within the text.

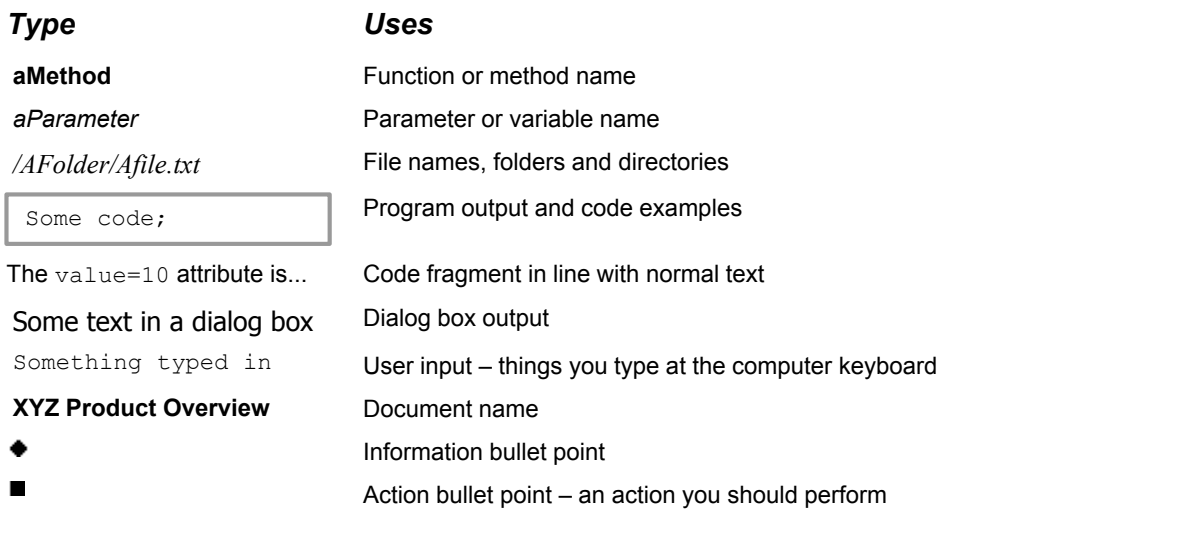

**Note:** Important Notes are enclosed within a box like this. Please pay particular attention to these points to ensure proper configuration and operation of the solution.

**Tip:** Useful information is enclosed within a box like this. Use these points to find out where to get more help on a topic.

# <span id="page-6-1"></span>**1.5 Feedback**

Customer feedback can only improve the quality of our product documentation, and we would welcome any comments, criticisms or suggestions you may have regarding this document.

Please email your feedback to [documentation@caplin.com.](mailto:documentation@caplin.com)

# <span id="page-6-2"></span>**1.6 Acknowledgments**

*Adobe® Reader* is a registered trademarks and *Adobe Flex™* a trademark of Adobe Systems Incorporated in the United States and/or other countries.

*Windows* is a registered trademark and *Silverlight™* a trademark of Microsoft Corporation in the United States and other countries.

*Java, JavaScript,* and *JVM* are trademarks of Sun Microsystems, Inc. in the U.S. or other countries.

# <span id="page-7-0"></span>**1.7 Code samples in this document**

The code samples presented in this document use the following conventions:

- ۰ Text within <angled brackets> represents parameters that must be defined in your code.
- Text shown as ( ... ) represents parameters that have been omitted for simplicity.٠

# <span id="page-8-0"></span>**2 What is a Permissioning DataSource?**

A Permissioning DataSource is a DataSource Adapter that acts as the interface between Caplin Xaqua and your Permissioning System. Its purpose is to provide Liberator with the permissioning data that the Permissioning Auth Module will use to decide whether or not an interaction with Liberator is permitted.

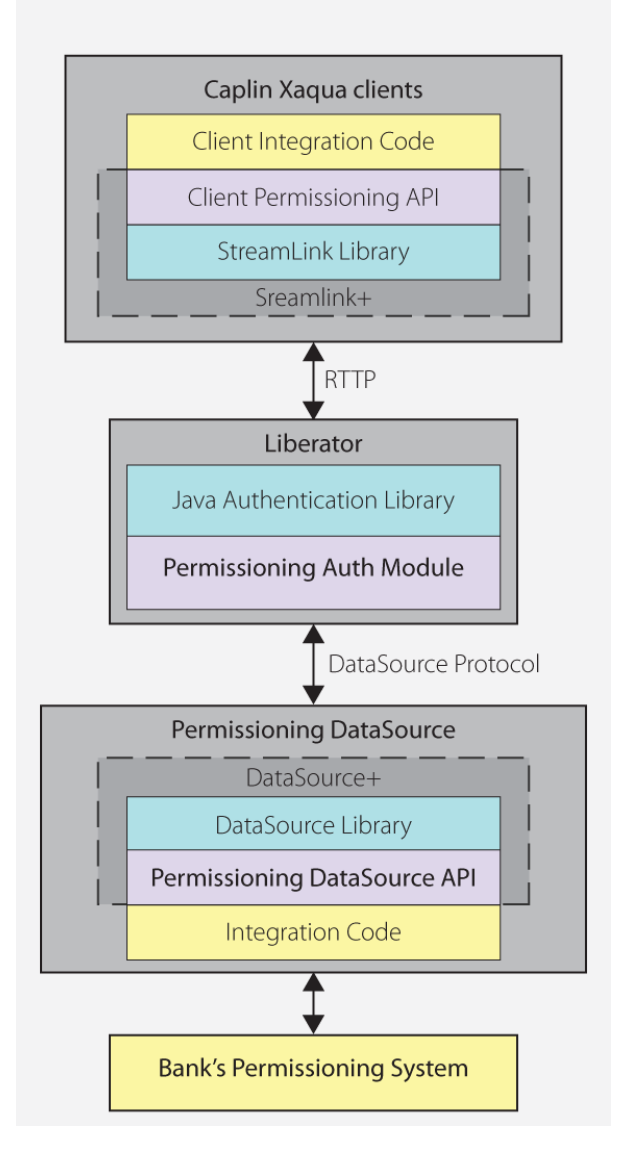

### **Simplified Caplin Xaqua architecture showing only permissioning components**

To create a Permissioning DataSource, you write and compile a Java application that uses the Permissioning DataSource API. This simple API is built on top of the Caplin DataSource for Java API, allowing your application to send permissioning data to Liberator using the DataSource protocol, but without the need for your code to explicitly use the DataSource API.

**Tip:** You will find further information about the permissioning components of the Caplin Xaqua architecture in the document **Caplin Xaqua: Permissioning Overview And Concepts**.

# <span id="page-9-0"></span>**2.1 The Permissioning DataSource API**

The Permissioning DataSource API is part of the Permissioning DataSource SDK (Software Development Kit) and allows you to write applications that can send permissioning data to Caplin Liberator. The SDK is delivered with Caplin Xaqua and contains the following components.

- The library of Java classes that provide the Permissioning DataSource API.
- **Permissioning DataSource: API Reference** that includes an overview, and package and class-level documentation.
- A <u>[Demo Permissioning DataSource Adapter](#page-33-0)</u>  $\mathsf{ad}$ . This example application uses the Permissioning DataSource API to provide Liberator with permissioning data from an <u>[XML file](#page-36-0)</u> l 33 ...

The Permissioning DataSource API is contained in a single package that provides the classes and interfaces you need to integrate Caplin Xaqua with a Permissioning System. The package also includes classes for assigning permissions to Users and Groups, classes for storing permissioning data, and classes for handling exceptions.

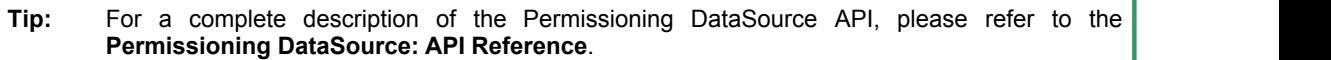

# <span id="page-10-0"></span>**3 Creating a Permissioning DataSource Adapter**

Permissioning data can either be sent to Liberator from a [single Permissioning DataSource](#page-10-1) 7 h, or from [multiple Permissioning DataSources](#page-14-0) 11<sup>+</sup>1.

# <span id="page-10-1"></span>**3.1 Creating a Single Permissioning DataSource**

The Permissioning DataSource API provides the interface between the Caplin Xaqua and a Permissioning System. When you write an application that uses this API, your code must implement the PermissioningDataSourceListener interface and instantiate a PermissioningDataSource, as summarized in the following sequence diagram and in steps 1 to 4 below.

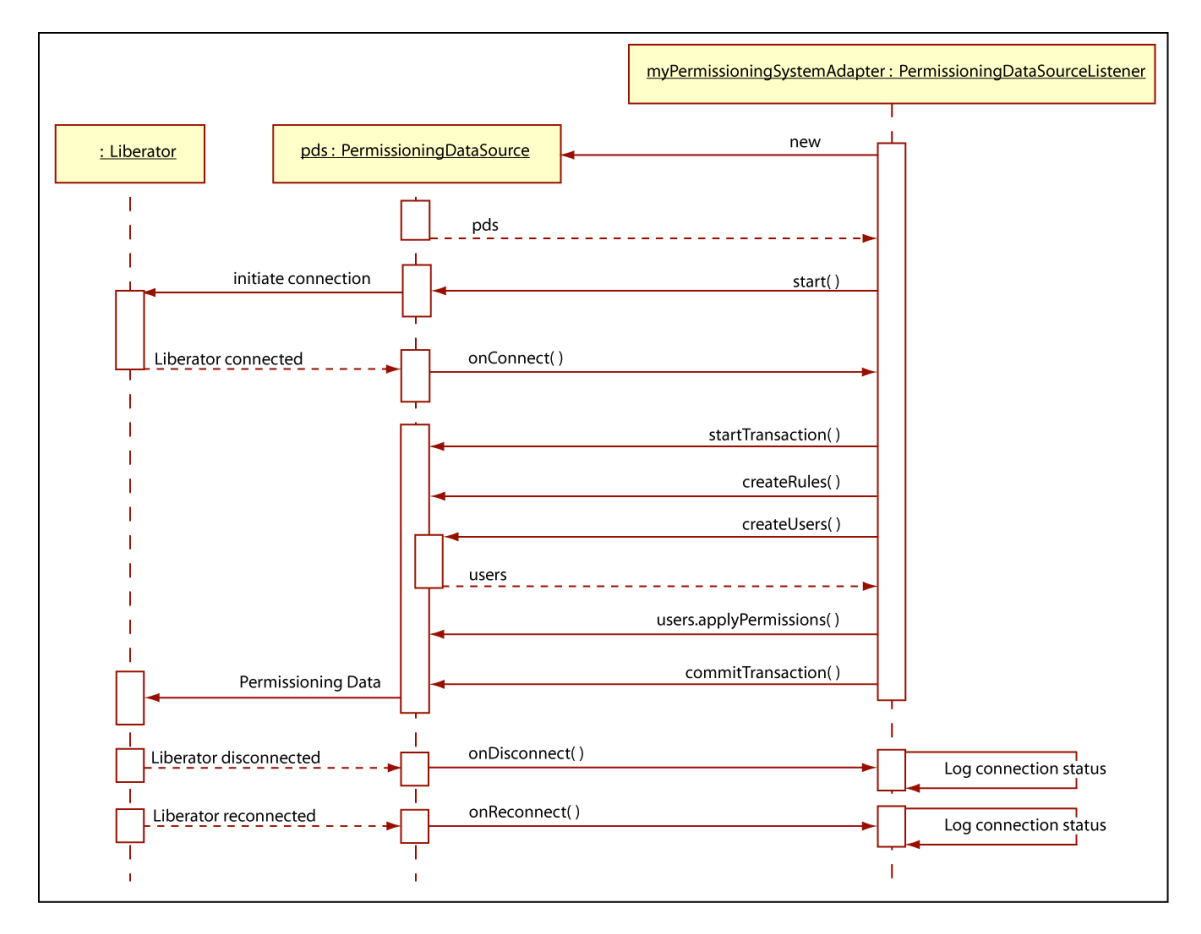

# **Typical sequence of events for sending permissioning data to Liberator**

1. Implement the PermissioningDataSourceListener interface

This interface has three callback methods that your code must implement. The first of these callback methods, onConnect(), is triggered by the PermissioningDataSource when a new connection to Liberator is established.

Your implementation of onConnect() would typically respond to this trigger by starting a transaction, applying permissioning data to the PermissioningDataSource, and then committing the transaction. Data is applied to the PermissioningDataSource when you call one of the createUser, createGroup and create-rule methods as part of a transaction. Committing the transaction sends that data to Liberator.

The other two callback methods, onDisconnect() and onReconnect(), simply inform your application about the Liberator connection status. There is no need to send permissioning data or start a transaction, and your implementation would typically respond by logging the connection status.

2. Instantiate a PermissioningDataSource

The PermissioningDataSource has one constructor that expects three arguments in the following order:

- An instance of your PermissioningDataSourceListener implementation, as described in step 1 above.
- A DataSource XML configuration file (*conf/DataSource.xml*), in the form of an InputStream. This file configures the PermissioningDataSource as a DataSource adapter, and must contain network connection information for your particular network.
- A DataSource XML field mapping file (*conf/Fields.xml*), in the form of an InputStream. This file maps DataSource field names to field numbers, and must match the field name to number mappings that are used by Liberator.

[The Demo Permissioning DataSource](#page-33-0)<sup>| 30</sup> that is supplied with the SDK has an example DataSource XML configuration file and example DataSource XML field mapping file. You can either create your own version of these files or customize the supplied example files as required.

3. Set the role of the PermissioningDataSource

<span id="page-11-0"></span>When there is only one PermissioningDataSource connected to Liberator, set the role to master (see <u>[Creating Multiple Permissioning DataSource Adapters](#page-14-0)</u> | 11<sup>h</sup>).

**Note:** If your client application does not support multiple Permissioning DataSources, then omit step 3 and do not set the role of the PermissioningDataSource (see <u>[Upgrading the Permissioning DataSource library](#page-13-0)</u> | 10<sup>5</sup>).

4. Start the PermissioningDataSource

You start a PermissioningDataSource when you call PermissioningDataSource.start().

The following code sample is a trivial implementation of a PermissioningDataSourceListener, as summarized in steps 1 to 4 above.

```
// Step 1: Implement the PermissioningDataSourceListener interface
public class MyPermissioningSystemAdapter implements PermissioningDataSourceListener
\{ private PermissioningDataSource pds;
   public MyPermissioningSystemAdapter() throws IOException, SAXException
\{ // Step 2: Instantiate a PermissioningDataSource, 
      // passing this adapter as a listener
      pds = new PermissioningDataSource(this, 
                                      <DataSource.Config.Stream>, 
                                      <Fields.Config.Stream>);
      // Step 3: Set the role of the PermissioningDataSource to master
      pds.setMasterRole();
      // Step 4: Start the PermissioningDataSource
  pds.start();
 }
   // Implement the onConnect() callback
   public void onConnect()
 {
      // start a PermissioningDataSource image transaction
      pds.startImageTransaction();
      // create some Rules
      pds.createActionRule( ... );
      pds.createActionRefRule( ... );
      // create some Users and configure them 
      User user1 = pds.createUser( ... );
      user1.applyPermission( ... );
      user1.setSubjectMapping( ... );
     User user2 = pds.createUser( ... );
      user2.applyPermission( ... );
      // create some Groups and configure them
      Group group1 = pds.createGroup( ... );
      group1.applyPermission( ... );
      group1.addMember( user1 );
      Group group2 = pds.createGroup( ... );
      group2.applyPermission( ... );
      group2.addMember( user1 );
      group2.addMember( user2 );
      // send the permissioning data by committing the transaction
  pds.commitTransaction();
 }
   // Implement the onDisconnect() callback
   public void onDisconnect()
 {
   System.out.println("Disconnected from Liberator!")
 }
   // Implement the onReconnect() callback
   public void onReconnect()
\{ System.out.println("Reconnected to Liberator!")
 }
}
```
# <span id="page-13-0"></span>**Upgrading the Permissioning DataSource library**

From release 4.5.6, the Permissioning DataSource library supports two versions of a Permissioning message protocol, each having a different (and mutually incompatible) message format.

Version 1 (the original protocol) has a message format that allows only one Permissioning DataSource to connect to Liberator. Version 2 (a later protocol) has a message format that allows both single (master) and multiple (master/slave) Permissioning DataSources to connect to Liberator.

If you are you are upgrading the Permissioning DataSource library and your client application uses version 1 of the Permissioning message protocol, then you must ensure that your Permissioning DataSource continues to use version 1 of this protocol.

A Permissioning DataSource will use version 1 of the protocol if you *do not* set the role of the Permissioning DataSource (see step 3 of <u>[Creating a Single Permissioning DataSource](#page-11-0)</u> | <sup>8</sup> ). This means that if the client application only supports version 1 of the protocol, then you *do not* need to modify any code in either the client application or Permissioning DataSource when you upgrade the Permissioning DataSource library.

A Permissioning DataSource will use version 2 of the protocol if you *do* set the role of the Permissioning DataSource. You must set the role of the Permissioning DataSource if your client application is configured to use version 2 of the Permissioning message protocol.

The following table shows the messaging protocols that are supported by each release of the Permissioning DataSource and Caplin Trader libraries.

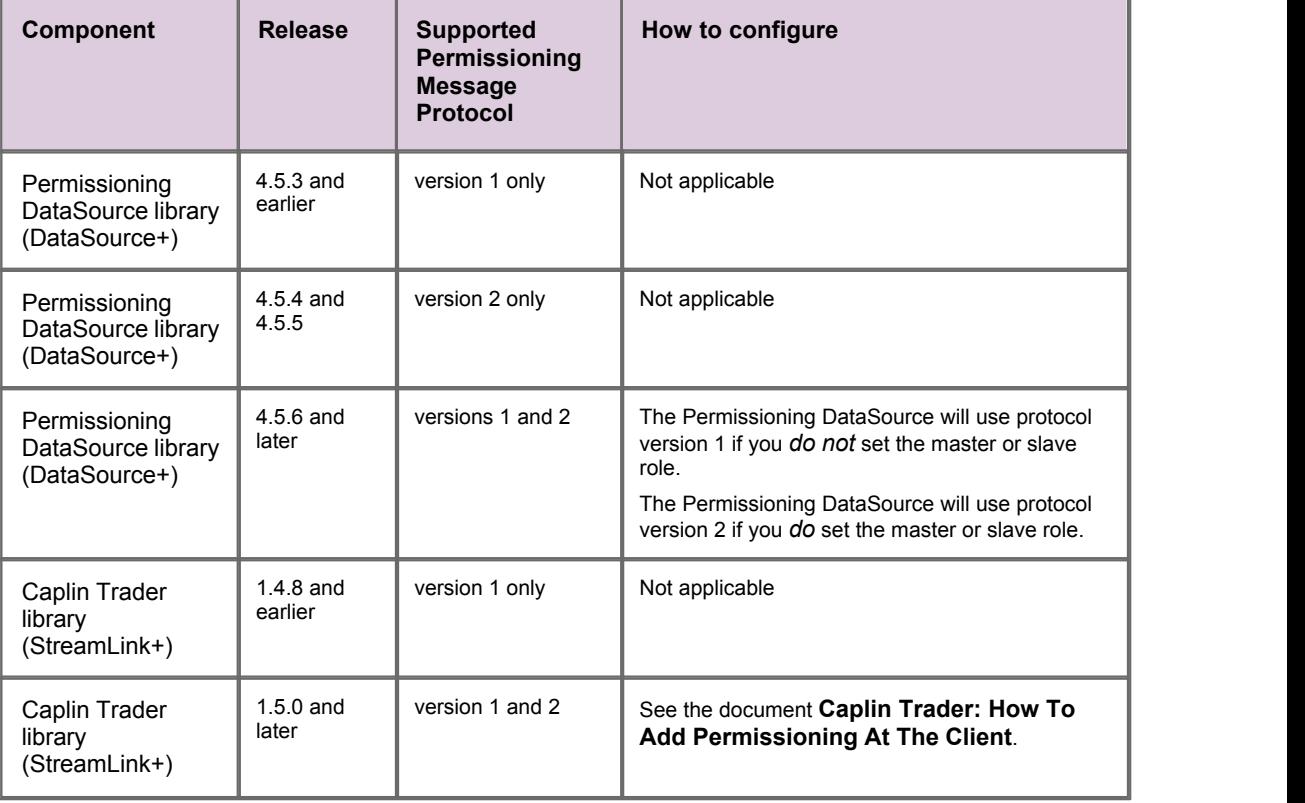

#### **Supported Permissioning message protocols:**

# <span id="page-14-0"></span>**3.2 Creating Multiple Permissioning DataSource Adapters**

When permissioning data is sent to Liberator from more than one Permissioning DataSource, one of the Permissioning DataSources must be designated the master and each of the other Permissioning DataSources must be designated as slaves.

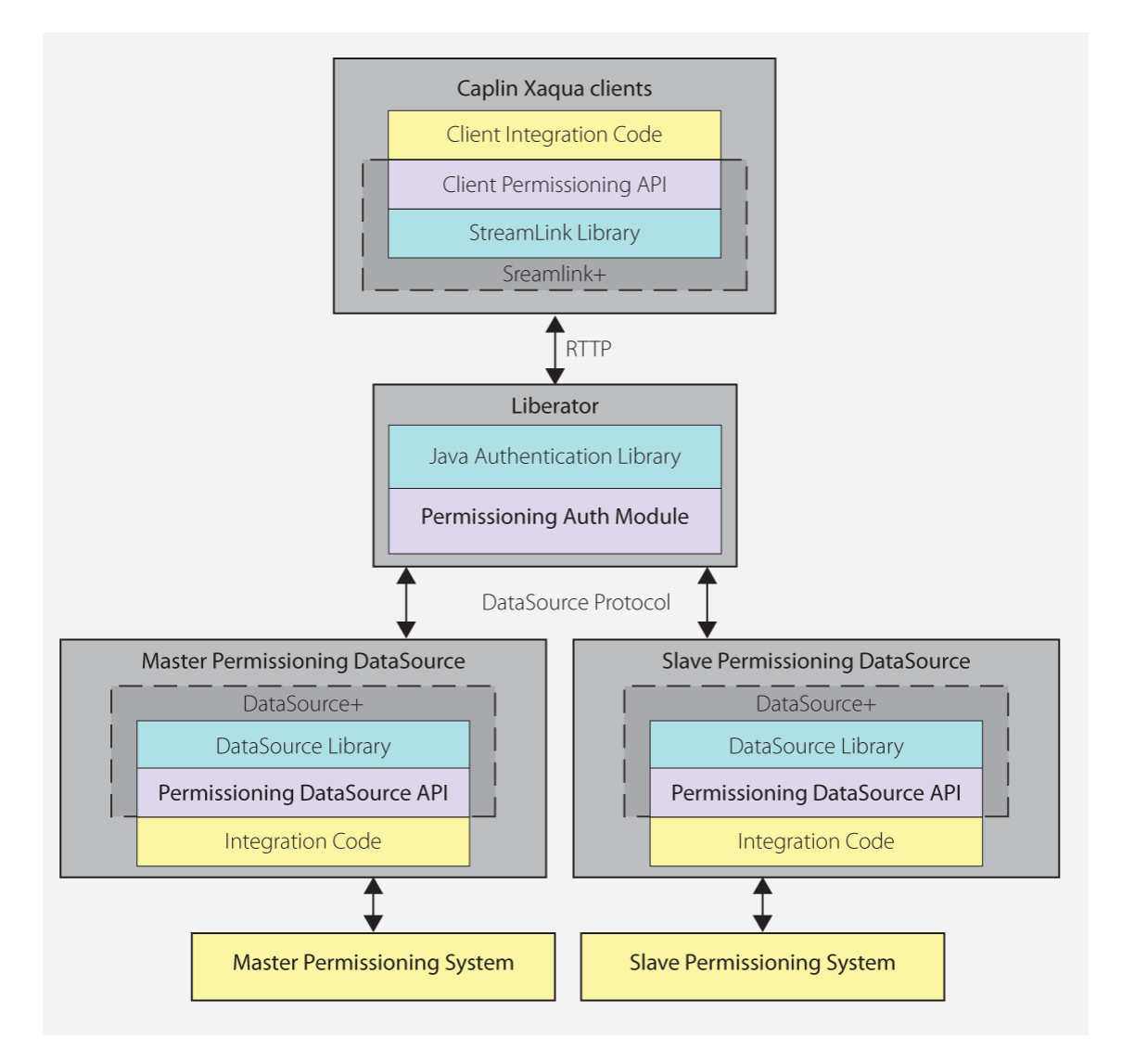

### **Multiple Permissioning DataSource Adapters connected to Liberator (showing one master and one slave)**

There can only be one master Permissioning DataSource, but there can be one or more slave Permissioning DataSources depending on business requirements. For example, one slave could provide permissions for FX instruments and another permissions for FI instruments. Only the master can add permissioning rules and the user authentication details that allow end-users to log in to Liberator (see [Master/Slave Limitations](#page-17-0) 14<sup>h</sup>).

# <span id="page-15-0"></span>**Creating the Master**

To designate a Permissioning DataSource as the master, your code must call methods that set the role of the Permissioning DataSource as master. In the following code sample, the master is set in step 3. The code is identical to the code sample described in [Creating a Permissioning DataSource Adapter](#page-10-0)  $7^{\circ}$ , except that user permissions and subject mappings are set in the slave (see <u>[Creating a Slave](#page-16-0)</u>l 13<sup>5</sup>).

```
// Step 1: Implement the PermissioningDataSourceListener interface
public class MyPermissioningSystemAdapter implements PermissioningDataSourceListener
{
 private PermissioningDataSource pdsm;
   public MyPermissioningSystemAdapter() throws IOException, SAXException
\{ // Step 2: Instantiate a PermissioningDataSource, 
      // passing this adapter as a listener
      pdsm = new PermissioningDataSource(this, 
                                      <DataSource.Config.Stream>, 
                                      <Fields.Config.Stream>);
      // Step 3: Set this PermissioningDataSource as the master
      pdsm.setMasterRole();
      // Step 4: Start the PermissioningDataSource
      pdsm.start();
 }
   // Implement the onConnect() callback
   public void onConnect()
\{ // start a PermissioningDataSource image transaction
      pdsm.startImageTransaction();
      // create some Rules
      pdsm.createActionRule( ... );
      pdsm.createActionRefRule( ... );
      // create some Users - permissions and subject mappings for these
      // Users are applied in the slave, but could be applied here
      User user1 = pdsm.createUser( ... );
      User user2 = pdsm.createUser( ... );
      // create some Groups and configure them
      Group group1 = pdsm.createGroup( ... );
      group1.applyPermission( ... );
      group1.addMember( user1 );
      Group group2 = pdsm.createGroup( ... );
      group2.applyPermission( ... );
      group2.addMember( user1 );
      group2.addMember( user2 );
      // send the permissioning data by committing the transaction
      pdsm.commitTransaction();
 }
   // Implement the onDisconnect() and onReconnect() callbacks
 ...
}
```
Note that permissions and subject mappings can be applied in the master or in a slave.

# <span id="page-16-0"></span>**Creating a Slave**

To designate a Permissioning DataSource as a slave, your code must call a method that sets the role of the Permissioning DataSource as a named slave. In the following code sample, the role is set in step 3. The rest of the code is similar to the code sample described in [Creating a Permissioning DataSource](#page-10-0) [Adapter](#page-10-0) *I ד'*), except that a slave can only send a limited set of permissioning data to Liberator (see <u>[Master/](#page-17-0)</u> [Slave Limitations](#page-17-0) <sup>| 14</sup> ).

```
// Step 1: Implement the PermissioningDataSourceListener interface
public class MyPermissioningSystemAdapter implements PermissioningDataSourceListener
{
   private PermissioningDataSource pdss;
   public MyPermissioningSystemAdapter() throws IOException, SAXException
 {
      // Step 2: Instantiate a PermissioningDataSource, 
      // passing this adapter as a listener
      pdss = new PermissioningDataSource(this, 
                                     <DataSource.Config.Stream>, 
                                     <Fields.Config.Stream>);
      // Step 3: Set this PermissioningDataSource as a slave and set the name to "FX"
      pdss.setSlaveRole("FX");
      // Step 4: Start the PermissioningDataSource
      pdss.start();
 }
 // Implement the onConnect() callback
   public void onConnect()
\{ // start a PermissioningDataSource image transaction
      pdss.startImageTransaction();
      // create some Users and apply permissions and subject mappings
      // Note: Users created here must also be created in the master
      User user1 = pdss.createUser( ... );
      user1.applyPermission( ... );
      user1.setSubjectMapping( ... );
      User user2 = pdss.createUser( ... );
      user2.applyPermission( ... );
      // send the permissioning data by committing the transaction
      pdss.commitTransaction();
 }
   // Implement the onDisconnect() callback
   public void onDisconnect()
 {
   System.out.println("Disconnected from Liberator!")
 }
   // Implement the onDisconnect() and onReconnect() callbacks
 ...
}
```
In the code sample above, a slave Permissioning DataSource is created with the name "FX". In this case the slave applies permissions for two users (user1 and user2). A similar piece of code could be created for the slave named "FI".

When you configure Liberator, you must also include the name of the slave in the include-pattern configuration option of add-data-service (see "Configuring Liberator to Connect to Multiple Permissioning DataSources" in **Caplin Xaqua: Installing Permissioning Components**).

### <span id="page-17-0"></span>**Master/Slave Limitations**

When permissioning data is sent to Liberator from master/slave Permissioning DataSources, the slaves can only send a limited set of permissioning data. The following table indicates the permissioning data that can be set in the master and slave Permissioning DataSources, where a "Y" indicates that data can be set and an "N" indicates that data cannot be set.

#### **Master/Slave permissioning data limitations**

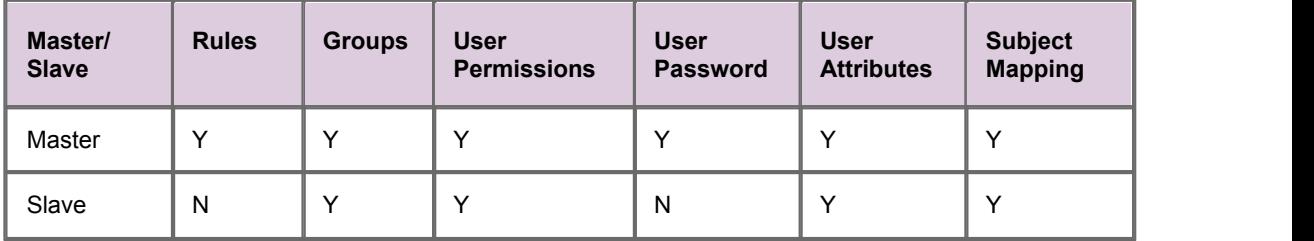

In addition to the limitations specified in the table above, users must be created in the master Permissioning DataSource before end-users can log in to Liberator. The permissions of users created in the master can then be set in a slave, as shown in the following code samples.

First create the users "John Smith" and "Fred Dibble" in the master:

```
...
// start a PermissioningDataSource update transaction
pdsm.startUpdateTransaction();
// create two Users without permissions
// Note: Users created here can be given permissions in the slave or the master
User user1 = pdsm.createUser("John.Smith", "johnsPassword");
User user2 = pdsm.createUser("Fred.Dibble", "fredsPassword");
// send the permissioning data by committing the transaction
pdsm.commitTransaction();
...
```
Now give "John Smith" and "Fred Dibble" permissions in the slave:

```
...
// start a PermissioningDataSource update transaction
pdss.startUpdateTransaction();
// create Users and apply permissions
// Note: Users created here (without passwords) must also be created
// in the master (with passwords)
User user1 = pdss.createUser("John.Smith", "");
user1.applyPermission( ... );
User user2 = pdss.createUser("Fred.Dibble", "");
user2.applyPermission( ... );
// send the permissioning data by committing the transaction
pdss.commitTransaction();
...
```
Note that the password for each user must be set in the master and not in the slave.

# **User Attributes and Subject Mappings**

User attributes and subject mappings can be set in either the master or slave Permissioning DataSource, but you must make sure that only one Permissioning DataSource sets a particular user attribute or subject mapping.

# **User Attributes**

If the same user attribute is set to different values in more than one Permissioning DataSource, then the value retrieved by the Caplin Xaqua Client cannot be determined and could be either value.

For example, if the master sets MaxUSD to 5000 and the slave sets MaxUSD to 8000, then either 5000 or 8000 could be returned when the Caplin Xaqua Client retrieves the user attribute MaxUSD.

# **Subject Mappings**

If a subject is mapped in more than one Permissioning DataSource, even if wildcards are used to define the subject, then it is not possible to determine what mapping will be applied by the Permissioning Auth Module.

For example, if the master maps  $/FX/EURGBP$  to tier1 and the slave maps  $/FX/EUR*$  to tier2, then the Permissioning Auth Module could map a request for /FX/EURGBP to either tier1 or tier2.

# <span id="page-19-0"></span>**Setting the Master/Slave Roles**

The following examples show you how to set the roles of the master and slave Permissioning DataSources.

# **Setting the Master Role**

This example sets a PermissioningDataSource (pdsm) as the master Permissioning DataSource.

```
// set the master role and name the slave ("FX")
pdsm.setMasterRole();
...
pdsm.startUpdateTransaction();
...
pdsm.commitTransaction();
```
There can only be one master but there can be more than one slave Permissioning DataSource (see [Setting the Slave Role](#page-19-1) (16<sup>4</sup>).

The role of the master must be set before the transaction is started.

# <span id="page-19-1"></span>**Setting the Slave Role**

This example sets a PermissioningDataSource (pdss) as a slave Permissioning DataSource.

```
// set the slave role and give the slave a name ("FX")
pdss.setSlaveRole("FX");
...
pdss.startUpdateTransaction();
...
pdss.commitTransaction();
```
In this example the setSlaveRole() method sets the role of the Permissioning DataSource to 'slave' and names the slave "FX".

The role of the slave must be set before the transaction is started.

# <span id="page-20-0"></span>**3.3 About Transactions**

Transactions ensure that one or more operations on permissioning data are sent to Liberator as a single atomic unit. A typical sequence of events would be:

- 1. Start a transaction.
- 2. Apply permissioning data to the PermissioningDataSource (for example add and remove users, groups and permissions).
- 3. Commit the transaction.

Permissioning data is sent from the PermissioningDataSource to Liberator when the transaction is committed. The Permissioning Auth Module (which is embedded in Liberator) will not apply any permissioning data until all the data for a transaction is received.

# <span id="page-20-1"></span>**API methods for starting a transaction**

The Permissioning DataSource API provides two methods for starting a transaction.

startImageTransaction()

Call this method when you want to apply a new set of permissioning data to Liberator. When you commit the transaction, all permissioning data in the PermissioningDataSource is sent to Liberator. Liberator replaces any permissioning data from previous transactions with this new permissioning data. Rules *must* be applied as part of an image transaction.

startUpdateTransaction()

Call this method when you want to update permissioning data. When you commit the transaction, only changes to permissioning data are sent to Liberator. Liberator updates any permissioning data from previous transactions with this new permissioning data. Rules *cannot* be applied as part of an update transaction.

### <span id="page-20-2"></span>**When should an Image or Update transaction be used?**

The table below shows the type of transaction that is required (image or update) to send permissioning data to Liberator. The startImageTransaction() method starts an image transaction, and the startUpdateTransaction() **method starts an update transaction (see <u>[About Transactions](#page-20-0)</u> [17]).** 

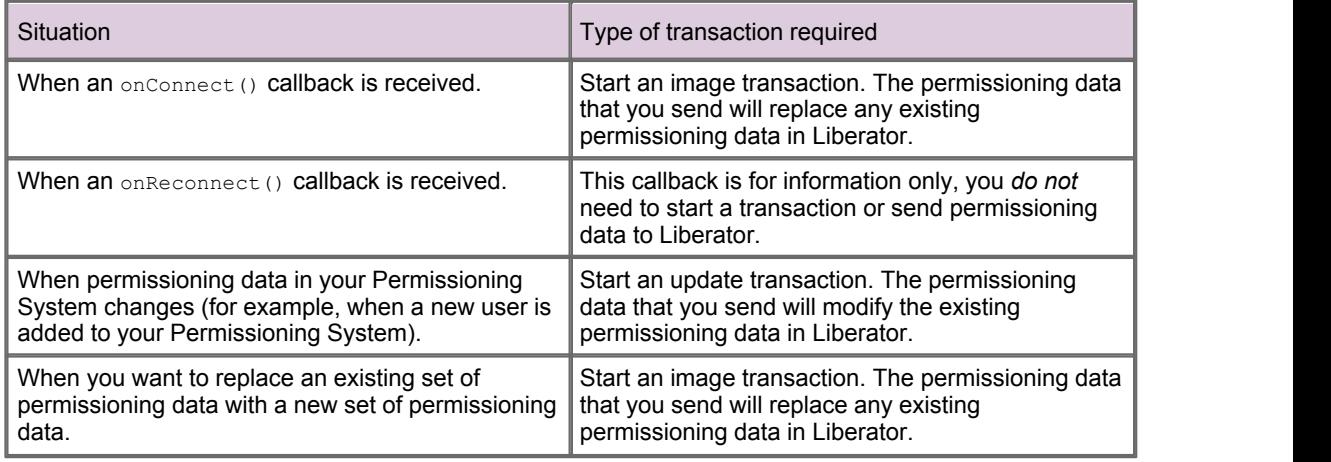

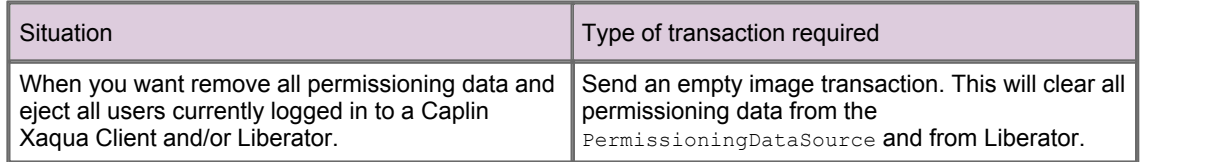

# <span id="page-21-0"></span>**3.4 Creating Rules**

Rules state the permissions that users must have for an action (see <u>[Master/Slave Limitations](#page-17-0)</u> 14ª).

In this example the user must have "SPOT" permission for the product in the "Instrument" field of the RTTP message, when the subject of the RTTP message matches the regular expression "/TradeChannel/.\*" and the value of the "SIDE" field is "Buy".

```
pds.startImageTransaction();
Map<String, String> fieldMatchCriteria = new HashMap<String, String>();
fieldMatchCriteria.put("SIDE","Buy");
pds.createActionRule("/TradeChannel/.*", fieldMatchCriteria, "TradeType", 
 "SPOT", "Instrument");
// add Users, Groups and Permissions for this image transaction
...
pds.commitTransaction();
```
Rules must be applied as part of an image transaction (see <u>[About Transactions](#page-20-0)</u> | 1<sup>+</sup>)).

# <span id="page-21-1"></span>**3.5 Updating Permissioning Data**

The following examples show you how to update the permissioning data that has already been sent to Liberator (see <u>[Master/Slave Limitations](#page-17-0)</u> 14<sup>h</sup>). You update permissioning data as part of an update transaction (see <u>[About Transactions](#page-20-0)</u> | 1<del>7</del>`).

# <span id="page-21-2"></span>**Creating Users**

This example creates a new user in the PermissioningDataSource (pds). When the transaction is committed, the data for this user is sent to Liberator.

```
pds.startUpdateTransaction();
pds.createUser("John.Smith", "johnsPassword");
pds.commitTransaction();
```
The getUser() method can later be used to get a reference to the user "John Smith" (see [Setting a](#page-23-1) [User's Password](#page-23-1) 20 ).

# **Applying Permissions**

Permissions can either be applied as part of the same transaction in which the user is created, or in later transactions.

The following example creates a new user and then gives this user the permission to "SPOT-TRADE" all products in the "TradeType" namespace.

```
pds.startUpdateTransaction();
User newUser = pds.createUser("John.Smith", "johnsPassword");
Set products = new HashSet();
products.add("/.*");
newUser.applyPermission(products, "TradeType", "SPOT-TRADE", Authorization.ALLOW);
pds.commitTransaction();
```
We look at how to change the permissions of an existing user in <u>[Changing a User's Permissions](#page-24-0)</u>! 2t<sup>h</sup>.

# <span id="page-22-0"></span>**Creating Groups**

The following example creates a new group, applies a permission to the group, and then adds an existing user to the group. When the transaction is committed, the data for this group is sent to Liberator.

```
pds.startUpdateTransaction();
// create a new Group
Group newGroup = pds.createGroup("RFQ-Traders");
// build up a product set
Set products = new HashSet();
products.add("/.*");
// apply the permission to the Group
newGroup.applyPermission(products, "TradeType", "RFQ", Authorization.ALLOW);
// retrieve an existing user from the permissioning datasource
User existingUser = pds.getUser("John.Smith");
//add the user as a member of the new Group
newGroup.addMember(existingUser);
pds.commitTransaction();
```
In the example above, pds.getUser() retrieves an existing user from the PermissioningDataSource. This user, who was created in an earlier transaction (see [Creating Users\)](#page-21-2) <sup>18</sup>, now inherits the permissions of the new group to "RFQ" trade all products in the "TradeType" namespace.

# <span id="page-23-0"></span>**Removing Users and Groups**

In this example we remove the user and group that we created in previous transactions (see [Creating](#page-21-2) <u>[Users](#page-21-2)</u> কৰাৰ I and <u>[Creating Groups\)](#page-22-0) কৰা</u>

```
pds.startUpdateTransaction();
Group group = pds.getGroup("RFQ-Traders");
pds.removeGroup(group);
User user = pds.getUser("John.Smith");
pds.removeUser(user);
pds.commitTransaction();
```
When you remove a group that has members, the members are not removed from the inheritance hierarchy but they no longer inherit permissions from the removed group or any of its parents.

When you remove a user, the user is automatically removed from all parent groups and will no longer be able to log in to a Caplin Xaqua Client. If the removed user was already logged in to a Caplin Xaqua Client, then they will be disconnected.

When you remove a user or group, references to the removed user or group object can no longer be used and should be de-referenced so that the object can be garbage collected. If you need to re-create a removed user or group, use createUser() or createGroup() inside a transaction to create a new object for that user or group.

# <span id="page-23-1"></span>**Setting a User's Password**

In this example we change a user's password.

```
pds.startUpdateTransaction();
User user = pds.getUser("John.Smith");
// set the new password
user.setPassword("new-password");
pds.commitTransaction();
```
If a user's password is changed when the user is logged in to Liberator, they will be disconnected immediately and will have to log back in using the new password.

# <span id="page-24-0"></span>**Changing a User's Permissions**

The User.applyPermissions() method can either be used to add a new permission to a user or to modify an existing permission.

In this example the permission to "OneClick" trade the "FX/GBPUSD" product in the "TradeType" namespace is added to the permissions already assigned to this user.

```
pds.startUpdateTransaction();
// acquire a reference to the User
User user = pds.getUser("John.Smith");
// build up the product set
Set products = new HashSet():
products.add("/FX/GBPUSD");
// apply the permission
user.applyPermission(products, "TradeType", "OneClick", Authorization.ALLOW);
pds.commitTransaction();
```
This permission would replace any other permission the user had for this product, action and namespace.

# <span id="page-24-1"></span>**Removing a Permission from a User**

In this example we remove the permission to "OneClick" trade the "FX/GBPUSD" product that we assigned in the previous transaction (see <u>[Changing a User's Permissions](#page-24-0)</u> 21<sup>4</sup>).

```
pds.startUpdateTransaction();
User user = pds.getUser("John.Smith");
Set products = new HashSet();
products.add("/FX/GBPUSD");
// remove the OneClick permission in the TradeType namespace for /FX/GBPUSD
user.removePermission(products, "TradeType", "OneClick");
pds.commitTransaction();
```
Attempting to remove a permission that has not been assigned has no effect.

# <span id="page-24-2"></span>**Changing a Group's Permissions**

The Group.applyPermissions() method can either be used to add a new permission to a group or to modify an existing permission.

In this example we remove the permission to trade all FX products, and add a permission to trade a small set of FX products.

```
pds.startUpdateTransaction();
// acquire a reference to the group
Group group = pds.getGroup("JuniorTraders");
// remove the promiscuous permission for all FX products
Set oldProducts = new HashSet();
oldProducts.add("/FX/.*");
group.removePermission(oldproducts, "TradeType", "OneClick");
// allow "OneClick" action on a small, explicit set of FX products
Set newProducts = new HashSet();
newProducts.add("/FX/GBPUSD");
newProducts.add("/FX/GBPAUD");
group.applyPermission(newProducts, "TradeType", "OneClick", Authorization.ALLOW);
pds.commitTransaction();
```
Attempting to remove a permission that has not been assigned has no effect.

# <span id="page-25-0"></span>**Changing the Subject Mapping for a User**

A default subject mapper is provided with the Permissioning software that allows one subject to be mapped for each user.

If you want to provide multiple subject mappings for a user, or if you want to provide customized mapping logic, then you must create a custom subject mapper.

You will find further information about subject mapping in the document **Caplin Xaqua: Permissioning Overview And Concepts**.

#### **Using the default subject mapper**

With the default subject mapper, the setSubjectMapping() method adds a new subject mapping or changes an existing subject mapping.

The following example shows a subject mapping being changed for one user, and a subject mapping being removed for another user.

```
pds.startUpdateTransaction();
// modify User with existing subject-mapping
User userWithChangedMapping = pds.getUser("John.Smith");
userWithChangedMapping.setSubjectMapping("/FX/.*", "-tier2");
// remove a User's subject-mapping
User userWithRemovedMapping = pds.getUser("Jane.Davis");
userWithRemovedMapping.removeSubjectMapping();
pds.commitTransaction();
```
Because a user can only have one subject mapping, the removeSubjectMapping() method does not require any parameters.

Attempting to remove a subject mapping that has not been assigned has no effect.

#### **Using a custom subject mapper**

If you want to map subjects using a custom subject mapper, then the setSubjectMapper() method specifies the class that implements the subject mapper, and the addSubjectMapping() method adds the subject mappings.

The following example maps prices for FX and FI instruments. The example assumes that a custom subject mapper has been created and that Liberator has been configured to use this custom subject mapper.

```
pds.startUpdateTransaction();
// specify the User
User userWithCustomMapping = pds.getUser("Pauline.Jones");
// specify the class that implements the custom subject mapper for this User
userWithCustomMapping.setSubjectMapper("com.mydomain.MyCustomSubjectMapper");
// add some subject mappings for FX trades
Map<String, String> fxMappings = new HashMap<String, String>();
fxMappings.put("USDGBP","-tier1");
fxMappings.put("USDEUR","-tier2");
userWithCustomMapping.addSubjectMapping("FX", fxMappings);
// add some subject mappings or FI trades
Map<String, String> fiMappings = new HashMap<String, String>();
fiMappings.put("DEFAULT","-tier1");
fiMappings.put("ORCL","-tier2");
fiMappings.put("MSFT","-tier3");
userWithCustomMapping.addSubjectMapping("FI", fiMappings);
pds.commitTransaction();
```
In this example the prices shown to the user will be from tier 1, tier 2, or tier 3, depending on the instrument requested. Note that addSubjectMapping() maps subjects when you are using a custom subject mapper, but setSubjectMapping() maps subjects when you are using the default subject mapper.

To remove subject mappings from a custom subject mapper, call setSubjectMapper() as part of an update transaction. When this method is called a new instance of the subject mapper is created with no mappings (effectively removing existing mappings).

To create your own subject mapper, see <u>[Creating a Custom Subject Mapper](#page-28-0)</u> পি প্ৰতিযোগ

### <span id="page-26-0"></span>**Changing User Attributes**

A user can be assigned any number of attributes in the form of name/value pairs.

In this example we change the value of the "MaxTradeDollars" attribute to 3 million for an existing user.

```
pds.startUpdateTransaction();
User user = pds.getUser("John.Smith");
// modify an existing attribute (assumes MaxTradeDollars already set – not shown here)
user.setAttribute("MaxTradeDollars", "3000000");
pds.commitTransaction();
```
The next example shows how to remove the "MaxTradeDollars" attribute from the same user.

```
pds.startUpdateTransaction();
User user = pds.getUser("John.Smith");
// remove an attribute
user.removeAttribute("MaxTradeDollars");
pds.commitTransaction();
```
Attempting to remove an attribute that has not been assigned has no effect.

# <span id="page-27-0"></span>**Changing the Members of a Group**

The members of a group can be changed using the methods Group.addMember() and Group.removeMember(). Adding and removing group members affects every child that inherits from the group.

In this example we give an existing user a new parent and grandparent.

```
pds.startUpdateTransaction();
User user = pds.getUser("John.Smith");
// create the parent Group and add the User as a member
Group parent = pds.createGroup("Parent");
parent.addMember(user);
// create the grandparent group and add the earlier parent group as a member
Group grandparent = pds.createGroup("Grandparent");
grandparent.addMember(parent);
pds.commitTransaction();
```
The user will now inherit permissions (not shown in this example) from both the parent and the grandparent.

We now remove the parent group from the grandparent group.

```
pds.startUpdateTransaction();
// acquire a reference to the two groups that are to be detached from each other
Group parent = pds.getGroup("Parent");
Group grandparent = pds.getGroup("Grandparent");
// sever the relationship
grandparent.removeMember(parent);
pds.commitTransaction();
```
The user continues to inherit permissions from the parent group but no longer inherits permissions from the grandparent group, because the grandparent is no longer an ancestor of this user.

# <span id="page-28-0"></span>**4 Creating a Custom Subject Mapper**

Subject mapping allows the subject of an RTTP message to be modified by Liberator. Subject mapping is transparent to the user and could be used, for example, to provide preferential data to selected users (see **Caplin Xaqua: Permissioning Overview And Concepts** for further details).

Subjects are modified in the Permissioning Auth Module from mappings that you set in the Permissioning DataSource. For example the subject "FX/USDGBR" could be changed to "FX/USDGBR-tier2", so that the end user is shown tier 2 prices when they request the "FX/USDGBR" instrument.

The default subject mapper provided with the Permissioning software allows one subject to be mapped for each user. If you want to map more than one subject for a user, or if you want to provide your own mapping logic, then you must create a custom subject mapper.

To create a custom subject mapper you must:

- Write custom Java code that <u>[implements the SubjectMapper Interface](#page-28-1)</u> 2s<sup>4</sup> of the Permissioning DataSource API.
- Compile the custom Java code and [deploy it to the Permissioning Auth Module](#page-32-0)<sup>| 29</sup> and configure Liberator to use the compiled code.

# <span id="page-28-1"></span>**4.1 Implementing the SubjectMapper Interface**

When you create a custom subject mapper, the Java code that you write must implement the SubjectMapper interface of the Permissioning DataSource API. This interface provides two methods.

updateMappings(String key, Map<String, String> updateMap)

This method is called by the Permissioning Auth Module when subject mappings are received from the Permissioning DataSource. The method is passed a key and the subject mappings for that key.

The key and subject mappings are set in the Permissioning DataSource using the

User.setSubjectMapper() and User.addSubjectMappings() methods, and sent to the Permissioning Auth Module as part of a transaction.

The updateMappings() method has no return value but allows you to store the received keys and subject mappings, and to make them available to  $mapSubject()$ . Each subject mapping typically consists of a subject pattern and subject suffix, and the key associated with the mapping.

mapSubject(String subject)

This method is called by the Permissioning Auth Module when Liberator receives an RTTP message from the user.

The subject passed to this method is the RTTP message received by Liberator, and must be parsed to determine whether or not a key is present in the RTTP message.

If a mapping exists for the subject (and any identified key), then return the modified RTTP message to Liberator as a string. Liberator will use the modified RTTP message to communicate with the DataSource and to check user permissions.

If a mapping does not exist for the subject, then return null. In this case Liberator will use the original RTTP message to communicate with the DataSource and to check user permissions.

The SubjectMapper interface that you implement must either provide a default (no argument) constructor, or let the compiler create the default constructor. A default constructor is required so that instances of the custom SubjectMapper class can be created dynamically.

# <span id="page-29-0"></span>**Example Implementation of SubjectMapper**

The following is an example of a custom subject mapper that implements the SubjectMapper interface of the Permissioning DataSource API. Comments in the example describe how it works.

```
import java.util.HashMap;
import java.util.Map;
import com.caplin.permissioning.SubjectMapper;
public class MyCustomSubjectMapper implements SubjectMapper
{
  // The subject passed to mapSubject() could contain these parameters
 public static final String DEFAULT MAPPING = "DEFAULT";
  public static final String TRIGGER_PARAM = "TRIGGER_PARAM";
   // Set up a Map that will store the keys and subject mappings passed 
  // to updateMappings()
 private final Map<String, Map<String, String>> mappings =
         new HashMap<String, Map<String, String>>();
  // Do not provide a constructor, but allow the compiler to create the default 
   // (no-arg) constructor (so that instances of the custom SubjectMapper class 
  //can be created dynamically)
   // implement updateMappings()
   // this method is called by the Permissioning Auth Module 
   // when new key and subject mappings received from the Permissioning DataSource
  public void updateMappings(String key, Map<String, String> updateMap)
{
   Map<String, String> keyedMap = mappings.get(key);
    // add the key and subject mappings if the key does not exist
    if(keyedMap == null)
\{ \{ \} \{ \} \{ \} \{ \} \{ \} \{ \} \{ \} \{ \} \{ \} \{ \} \{ \} \{ \} \{ \} \{ \} \{ \} \{ \} \{ \} \{ \} \{ \} \{ \} \{ \} \{ mappings.put(key,new HashMap<String,String>(updateMap));
 }
    // add subject mappings for this key if the key does exist
    else
\{keyedMap.putAll(updateMap);
 }
 }
   // implement mapSubject()
   // called by the Permissioning Auth Module when RTTP message received from a user
  public String mapSubject( String subject )
{
    // parse the passed in subject. 
    // The subject is a String containing the subject body and a list of parameters
   ParsedSubject parsedSubject = new ParsedSubject(subject);
   Map<String, String> params = parsedSubject.getParameters();
    // does a parameter identify a key
    String triggerParam = params.get(TRIGGER_PARAM);
     // return null if no key present in the subject
    if(triggerParam == null)
\{ return null;
     }
```

```
 // if there is a key, set mapping to the key value 
   Map<String, String> mapping = mappings.get(triggerParam);
    // look for the key mapping and subject mapping in the store 
    return findTier(mapping, parsedSubject.getSubject());
 }
  // search the store for the key mapping and subject mapping
  private String findTier(Map<String,String> mapping, String subject)
{
 // return null if the key is not in the store
    if(mapping == null)
\{ \{ \} \{ \} \{ \} \{ \} \{ \} \{ \} \{ \} \{ \} \{ \} \{ \} \{ \} \{ \} \{ \} \{ \} \{ \} \{ \} \{ \} \{ \} \{ \} \{ \} \{ \} \{  return null;
 }
    // if the key and subject mapping exists in the store, return concatenated 
    // subject pattern and subject suffix from store
    String mappedTier = mapping.get(subject);
    if(mappedTier != null)
\{ return subject + mappedTier;
 }
    // if the key mapping exists in the store but not subject mapping, return
    // concatenated subject pattern and default subject mapping
   String defaultTier = mapping.get(DEFAULT_MAPPING);
    if(defaultTier != null)
\{return subject + defaultTier;
 }
 return null;
 }
  // Class that parses the subject passed to mapSubject(String subject),
  // where subject is of the form: 
  // "subjectBody;param1=value, param2=nalue, ... , paramN=value"
  // Instantiated class consists of the subjectBody and a Map of parameters
  // (param1 to paramN)
  private static class ParsedSubject
\{ \{private final Map<String, String> params;
    private final String fullSubject;
    private final String subject;
   private static final String PARAM START CHAR = ";";private static final String PARAM SEPERATOR CHAR = ", "; public ParsedSubject(String fullSubject)
\{ \{ \} \{ \} \{ \} \{ \} \{ \} \{ \} \{ \} \{ \} \{ \} \{ \} \{ \} \{ \} \{ \} \{ \} \{ \} \{ \} \{ \} \{ \} \{ \} \{ \} \{ \} \{  this.fullSubject = fullSubject;
      int paramStart = this.fullSubject.indexOf(PARAM_START_CHAR);
     this.subject = this.fullSubject.substring(0, paramStart);
   this.params =parseParams(this.fullSubject.substring(paramStart+1));
 }
   private Map<String, String> parseParams(String paramString)
\{ \{ \} \{ \} \{ \} \{ \} \{ \} \{ \} \{ \} \{ \} \{ \} \{ \} \{ \} \{ \} \{ \} \{ \} \{ \} \{ \} \{ \} \{ \} \{ \} \{ \} \{ \} \{ Map<String, String> paramMap = new HashMap<String, String>();
      if(paramString == null || paramString.length() == 0)
\{ \} return paramMap;
 }
     String[] split = paramString.split(PARAM_SEPERATOR_CHAR);
       for(String element : split)
\{ \} String[] keyValue = element.split("=");
        paramMap.put(keyValue[0],(keyValue.length > 1)? keyValue[1]: "");
 }
      return paramMap;
    }
```

```
 // return subjectBody
    public String getSubject()
\{ \{ \} \{ \} \{ \} \{ \} \{ \} \{ \} \{ \} \{ \} \{ \} \{ \} \{ \} \{ \} \{ \} \{ \} \{ \} \{ \} \{ \} \{ \} \{ \} \{ \} \{ \} \{  return subject;
 }
    // return map of parameters (param1 to paramN)
   public Map<String, String> getParameters()
\{return params;
 }
 }
}
```
The following is an example of how the custom subject mapper could be used, after it has been deployed to the Permissioning Auth Module.

#### **At the Permissioning DataSource**

The Permissioning DataSource sends a subject mapping for the key="FX". The subject mapping maps "EUDUSD" to "-tier1". The key and subject mappings are sent as part of a transaction to the Permissioning Auth Module using the methods User.setSubjectMapper() and User.addSubjectMappings().

#### **At the Permissioning Auth Module**

When the transaction is received from the Permissioning DataSource, the Permissioning Auth Module calls the interface method updateMappings(), passing in the key and subject mapping. The updateMappings() method creates a map of the key ("FX") and subject mapping ("EUDUSD" to "-tier1"), and stores this mapping.

When the user requests a price for an FX instrument, the Permissioning Auth Module calls the interface method mapSubject(), passing in the subject (the RTTP message) that requested the price. In this example the subject takes the from "subjectBody; param1, param2, ... paramN", where one of the parameters (param1 to paramN) identifies the "FX" key.

The mapSubject() method parses the passed in subject, finds the "FX" key in the parsed parameters, and looks for the matching "FX" key in the map of stored keys. Mapped against this stored key is the  ${\sf subject}$  mapping "EURUSD" to "-tier1". If  ${\sf subjectBody}$  is "EURUSD", then  ${\sf maps}$ ub ${\sf jet}$  ( ) returns the concatenated string "EURDUSD-tier1". If subjectBody is not "EURUSD", then mapSubject () returns null.

# <span id="page-32-0"></span>**4.2 Deploying a custom Subject Mapper**

If you create a custom subject mapper that implements the SubjectMapper interface of the Permissioning DataSource API, then you must deploy the compiled class file, or a JAR file containing the compiled class, to a classpath of the Permissioning Auth Module. To deploy the compiled subject mapper class:

- $\blacksquare$ Copy the class or JAR file to a directory that Liberator can access.
- Add the directory as a classpath in the Liberator configuration file *java.conf*.

# **Deploying Class Files to the Permissioning Auth Module**

Class files are typically copied to */lib/java* in the Liberator installation directory, and in a directory structure that corresponds to the package location. When you have copied the class file, add the classpath for this directory to the Liberator configuration file *java.conf*.

```
add-javaclass
     class-name com.caplin.permissioning.PermissioningAuthModule
    class-id authenticator<br>classpath \frac{r}{r}../kits/pe
                %r/../kits/permissioning-auth-module-latest-jar-
                                with-dependencies.jar
     classpath %r/lib/java/
end-javaclass
```
In the example configuration above, **%r** is a symbolic reference to the Liberator installation directory.

# **Deploying JAR Files to the Permissioning Auth Module**

JAR files are typically copied directly to */lib/java* in the Liberator installation directory. When you have copied the JAR file, add the classpath for the JAR file to the Liberator configuration file *java.conf*.

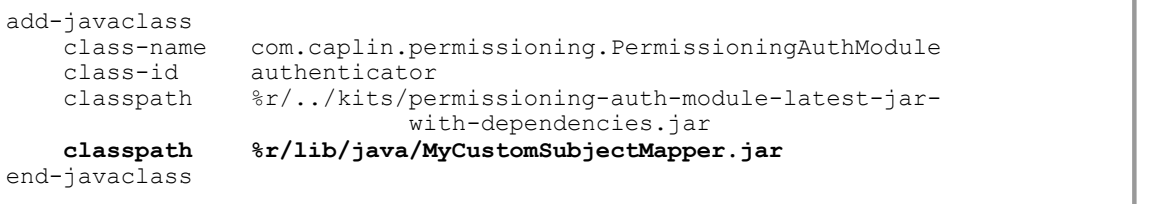

In the example configuration above, **%r** is a symbolic reference to the Liberator installation directory.

# <span id="page-33-0"></span>**5 The Demo Permissioning DataSource**

The Demo Permissioning DataSource is an example of a Permissioning DataSource application that gets its permissioning data from an XML file. The application sends the permissioning data to Liberator when a connection to Liberator is established.

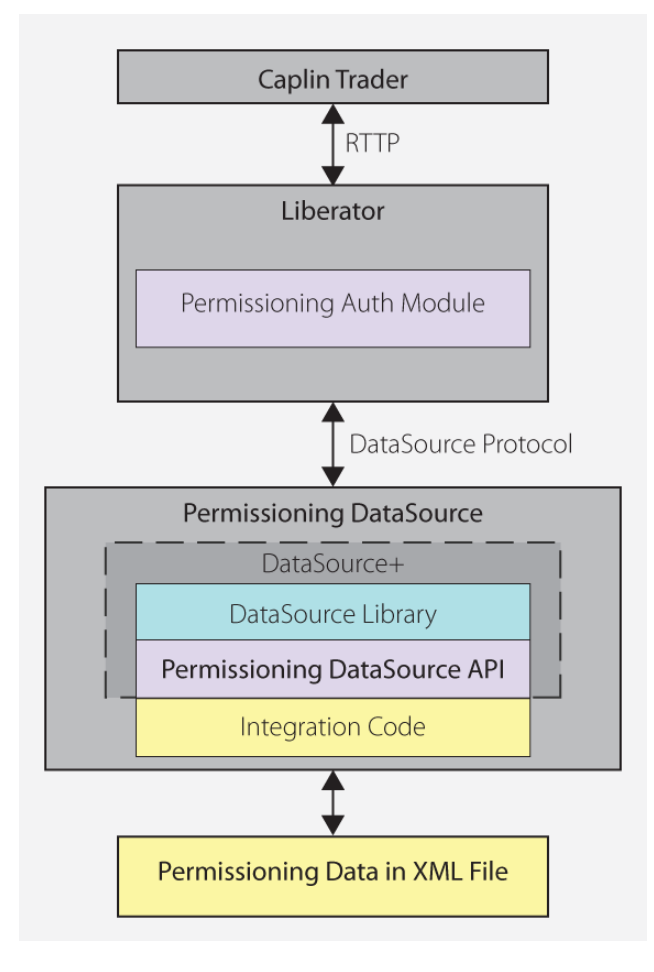

### **Demo Permissioning DataSource and XML File**

From Caplin Trader release 1.2.8 onwards, the reference implementation of Caplin Trader is installed with a Permissioning Auth Module and Demo Permissioning DataSource example application. If you have an earlier release of Caplin Trader, then you must manually install and configure these components before you start using the Demo Permissioning DataSource (see **Caplin Xaqua: Installing Permissioning Components** for further information).

# <span id="page-34-0"></span>**5.1 Starting and Stopping the Demo Permissioning DataSource**

The Demo Permissioning DataSource is supplied with scripts that you can run to start and stop the example application.

# <span id="page-34-1"></span>**Starting the Demo Permissioning DataSource**

To start the Demo Permissioning DataSource, navigate to the *apps/caplin/PermissioningDataSource* directory and run the following command.

\$ ./start.sh

This starts the application, passing the following files as arguments.

- *conf/Permissions.xml* (permissioning data in XML format)
- *conf/DataSource.xml* (DataSource configuration file)
- *conf/Fields.xml* (DataSource field mapping file)

When a connection to Liberator is established, the Demo Permissioning DataSource sends the permissioning data to Liberator.

# <span id="page-34-2"></span>**Stopping the Demo Permissioning DataSource**

To stop the Demo Permissioning DataSource, navigate to the *apps/caplin/PermissioningDataSource* directory and run the following command.

\$ ./stop.sh

This stops the application and terminates the connection with Liberator.

# <span id="page-35-0"></span>**5.2 Overview of the Demo Permissioning DataSource**

The Demo Permissioning DataSource consists of one interface and two classes.

**PermissionsLoader**: This interface defines a service that will load permissioning data from a permissioning system.

**XMLPermissionsLoader**: This class implements the PermissionsLoader interface to load permissioning data into the PermissioningDataSource from the file *conf/Permissions.xml*.

**DemoPermissioningDataSource**: This class is initialized with an XMLPermissionsLoader. It creates a PermissioningDataSource to send the permissioning data to Liberator when a connection to Liberator is established. The class implements the PermissioningDataSourceListener interface of the Permissioning DataSource API. The principal methods of the class are summarized below.

main(String[] args)

Creates the DemoPermissioningDataSource using the passed in arguments.

Starts the DemoPermissioningDataSource.

- start() Retrieves permissioning data from the permissioning system and initiates a connection to Liberator.
- onConnect() Called by the PermissioningDataSource when a Liberator connection is established.
- terminate() Shuts down the DemoPermissioningDataSource.

You will find fully commented source code for the Demo Permissioning DataSource in *apps/caplin/kits/ permissioning-datasource-<version>/example-application* (where <*version>* = version number).

**Tip:** The PermissioningDataSourceListener interface and PermissioningDataSource class are described in the **Permissioning DataSource: API Reference**.

# <span id="page-36-0"></span>**6 The Demo Permissioning XML**

The Demo Permissioning DataSource gets its permissioning data from an XML file, and then sends that permissioning data to Liberator when a connection to Liberator is established. This part of the document describes the XML-based elements that define the structure and content of this permissioning data.

If you want to experiment with the demo by adding or modifying permissioning data for users, groups, or rules, then you must edit the file *apps/caplin/PermissioningDataSource/conf/Permissions.xml*.

The Demo Permissioning DataSource is a master Permissioning DataSource and does not have any slaves. If you create a <u>[slave Permissioning DataSource](#page-14-0)</u> | ۱<sup>.</sup>l¬ that also gets its permissioning data from XML, then you will need to create a separate XML file containing the permissioning data for that slave.

# <span id="page-36-1"></span>**6.1 Technical Assumptions and Restrictions**

#### **XML**

The XML markup defined here conforms to XML version 1.0 and the XML schema version defined at http://www.w3.org/2001/XMLSchema.

# <span id="page-36-2"></span>**6.2 Ordering and Nesting of Tags**

Each top level tag is shown below, together with the child tags that it can contain.

**Tip**: Advanced users may wish to consult the Relax NG Schema (*Permissions.rnc*) for definitive information on the ordering and nesting of tags. This file is supplied with the permissioning software.

For a description of each tag and its attributes, see the <u>[XML Reference Information](#page-39-0)</u>| ɜક্İ section.

#### **<permissioning>**

This is the outermost tag.

```
<permissioning>
   <rules></rules> (zero or one)
    <users></users> (zero or one)
    <groups></groups> (zero or one)
   <role></role> (zero or one)
</permissioning>
```
#### **<rules>**

```
<rules>
   <rule></rule> (one or more)
\langlerules>
```
#### **<users>**

```
<users>
    <user></user> (one or more)
</users>
```
#### **<groups>**

```
<groups>
    <group></group> (one or more)
</groups>
```
#### **<role>**

```
<role> (must contain only one of the following)
    <master />
     <slave />
\langle/role\rangle
```
#### **<rule>**

```
<rule>
    <fieldMatchCriteria></fieldMatchCriteria> (zero or one)
</rule>
```
#### **<user>**

```
<user> (children in any order)
    <subjectMapping /> (zero or one)
    <attributes></attributes> (zero or one)
    <permissionSet></permissionSet> (zero or one)
</user>
```
#### **<group>**

```
<group>
    <permissionSet></permissionSet> (zero or one)
    <members></members> (zero or one)
</group>
```
#### **<fieldMatchCriteria>**

```
<fieldMatchCriteria>
   <match / (one or more)
</fieldMatchCriteria>
```
#### **<attributes>**

```
<attributes>
    <userAttribute /> (one or more)
</attributes>
```
#### **<permissionSet>**

```
<permissionSet>
    <productPermissionSet></productPermissionSet> (one or more)
</permissionSet>
```
#### **<members>**

```
<members>
    <userRef /> (zero or more)
    <groupRef /> (zero or more)
</members>
```
#### **<productPermissionSet>**

```
<productPermissionSet>
    <permission /> (one or more)
</productPermissionSet>
```
#### **<groupRef>** (no children)

**<match>** (no children)

**<master>** (no children)

**<slave>** (no children)

**<subjectMapping>** (no children)

**<userAttribute>** (no children)

**<userRef>** (no children)

# <span id="page-39-0"></span>**6.3 XML Reference Information**

The following sections describe the Permissioning XML tags. They are arranged in alphabetical order of tag name.

For each tag the attributes you can use within it are listed and described in a table. The "Req?" column indicates whether the attribute is always required ("Y") or is optional ("N"). If you do not supply an optional attribute within an instance of the tag then the runtime behavior will be according to the default value of the attribute.

### <span id="page-39-1"></span>**<attributes>**

<attributes>

A collection of one or more user attributes, with one attribute per child <userAttribute> tag.

**Attributes:** This tag has no attributes.

# <span id="page-39-2"></span>**<fieldMatchCriteria>**

#### <fieldMatchCriteria>

Contains a list of field match criteria. A rule can have zero or more field match criteria that map RTTP message fields and values. All defined field mappings must be present in the RTTP message, otherwise the rule will not match the message. Individual field mappings are defined using <match>.

**Attributes:** This tag has no attributes.

#### <span id="page-39-3"></span>**<group>**

#### <group>

Defines a single permissioning group. A group can have zero or one <permissionSet> and zero or one <members>. Groups allow product permissions to be applied to the members of the group in an inheritance hierarchy. A user can be a member of more than one group, and groups can be members of other groups.

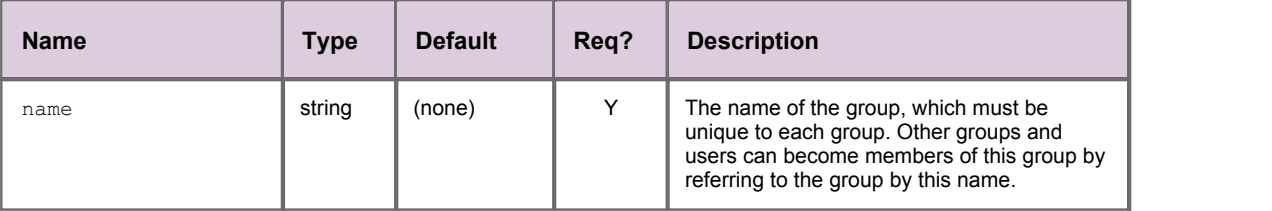

# <span id="page-40-0"></span>**<groupRef>**

#### <groupRef>

Adds a group member to the group (see <group>). Groups can be members of more than one group, but cannot be members of their own or child groups.

#### **Attributes:**

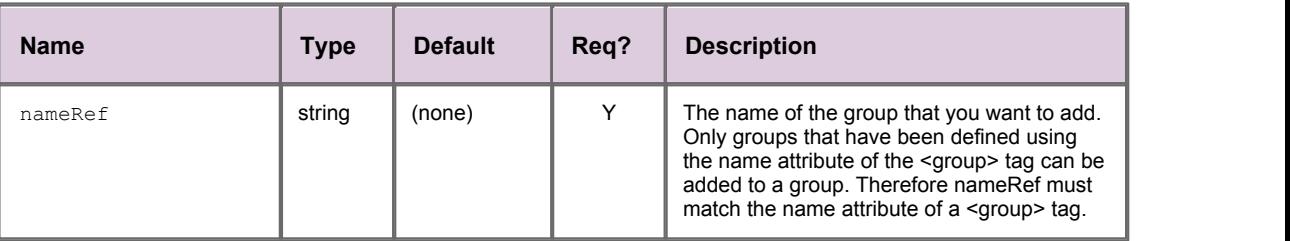

#### <span id="page-40-1"></span>**<groups>**

#### <groups>

Contains a list of one or more permissioning groups, with one group per child <group> tag.

**Attributes:** This tag has no attributes.

#### <span id="page-40-2"></span>**<master>**

<master>

Sets the <role> of the Permissioning DataSource to master.

**Attributes:** This tag has no attributes.

#### <span id="page-40-3"></span>**<match>**

#### <match>

A child of <fieldMatchCriteria> that defines an individual field mapping for a key/value pair. The rule will only match the RTTP message if the field identified by criteria has the value identified by value.

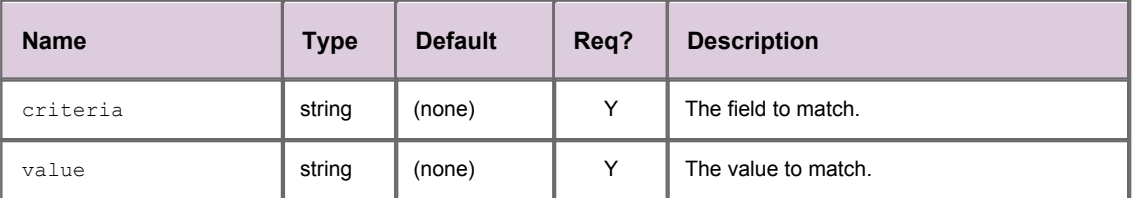

#### <span id="page-41-0"></span>**<members>**

<members>

Defines zero or more members of a group, where each member can be a user (<userRef>) or another group (<groupRef>).

**Attributes:** This tag has no attributes.

### <span id="page-41-1"></span>**<permission>**

<permission>

Defines a single permission. A permission determines whether an action on a product will be allowed or denied. When you define a permission you can also define a namespace that will restrict the scope of the permission. If you do not define a namespace, then the permission will reside in the default namespace.

#### **Attributes:**

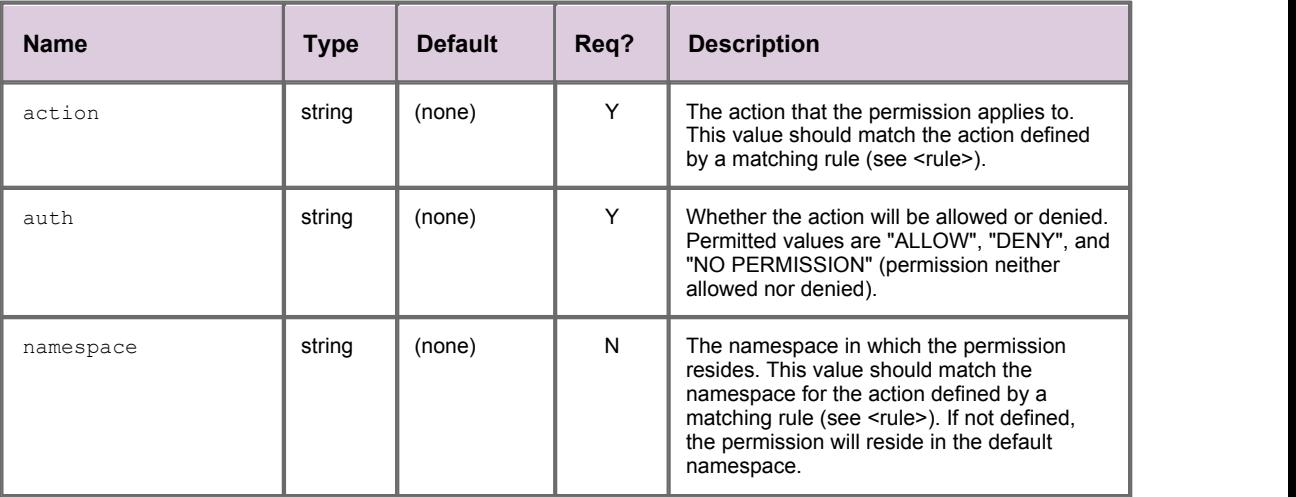

### <span id="page-41-2"></span>**<permissioning>**

<permissioning>

The outermost permissioning tag, with zero or one <role>,with zero or one <rules>, zero or one <users>, and zero or one <groups>.

**Attributes:** This tag has no attributes.

### <span id="page-41-3"></span>**<permissionSet>**

<permissionSet>

Contains a list of one or more product permission sets, with one set per child <productPermissionSet> tag. **Attributes:** This tag has no attributes.

# <span id="page-42-0"></span>**<productPermissionSet>**

<productPermissionSet>

Contains a list of one or more permissions for a set of products, with one permission per child <permission> tag.

#### **Attributes:**

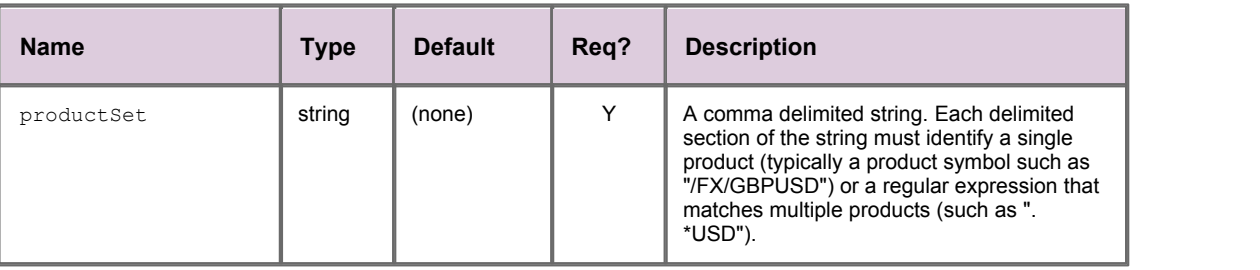

#### <span id="page-42-1"></span>**<role>**

#### <role>

Defines the role of the Permissioning DataSource. The <role> tag must contain a <master> tag if the PermissioningDataSource is the master, or a <slave> tag if the Permissioning DataSource is a slave. If the <role> tag is omitted from the XML definition, then the PermissioningDataSource will use version 1 of the Permissioning message protocol (see <u>[Upgrading the Permissioning DataSource library](#page-13-0)</u> | 10<sup>5</sup>).<br>**Attributes:** This tag has no attributes.

#### <span id="page-43-0"></span>**<rule>**

#### <rule>

Defines a single permissioning rule. Every rule must define either an action attribute or an actionRef attribute, but not both.

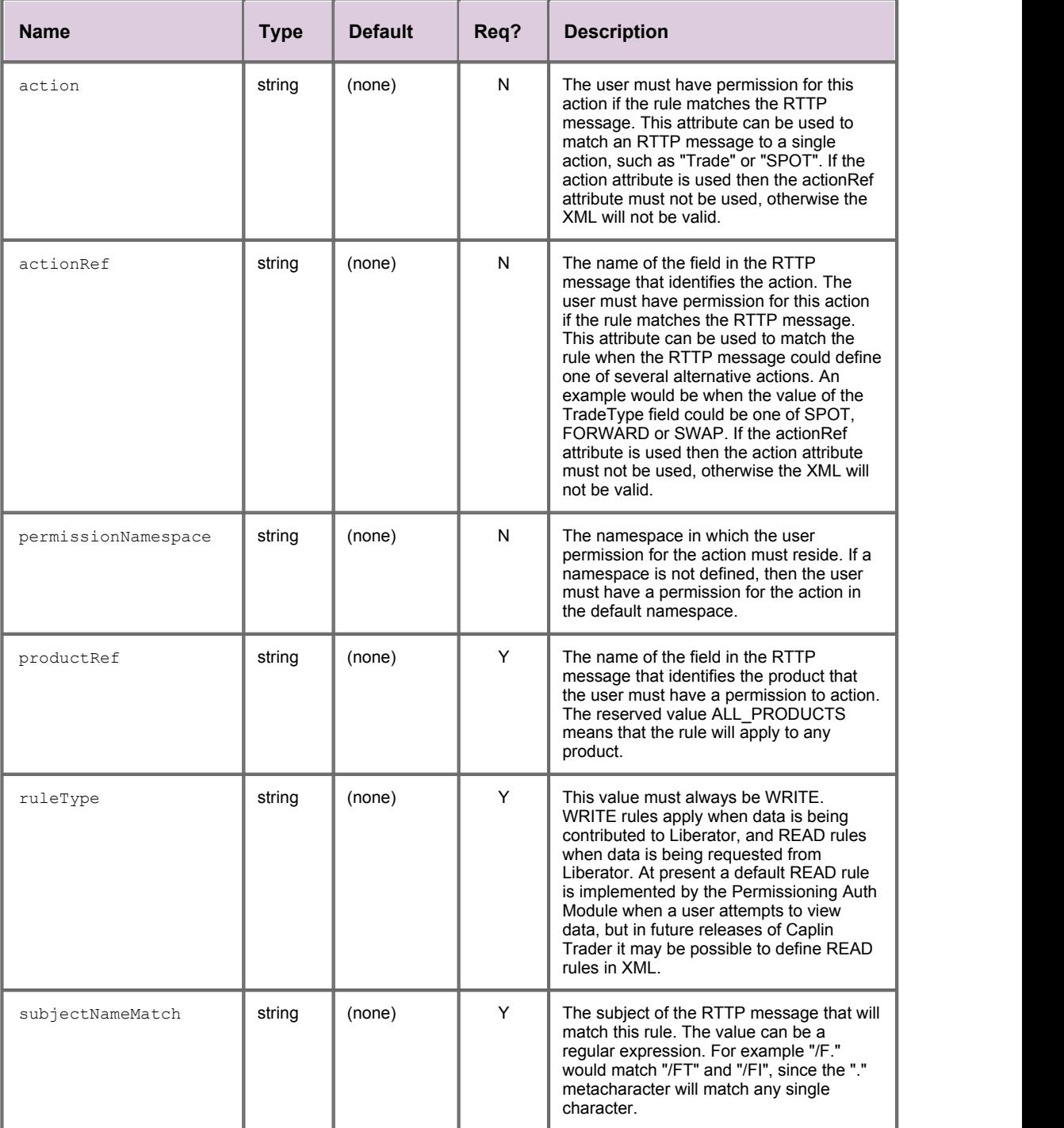

#### <span id="page-44-0"></span>**<rules>**

#### <rules>

Contains a list of one or more permissioning rules, with one rule per child <rule> tag.

**Attributes:** This tag has no attributes.

#### <span id="page-44-1"></span>**<slave>**

<slave>

Sets the <role> of the PermissiongDataSource to slave.

#### **Attributes:**

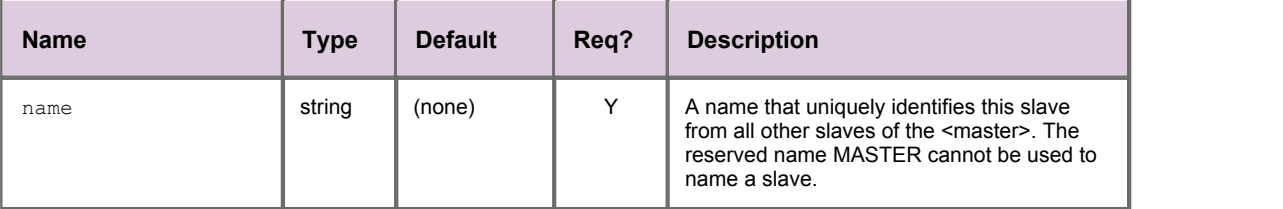

# <span id="page-44-2"></span>**<subjectMapping>**

<subjectMapping>

Maps an RTTP message subject to a subject suffix. If the user attempts to VIEW data where the subject of the RTTP message matches subjectPattern, then subjectSuffix will be appended to the subject of the RTTP message before Liberator requests the data from a DataSource. Subject mappings can be used to get pricing data from different pricing tiers, depending on the user that requested the data.

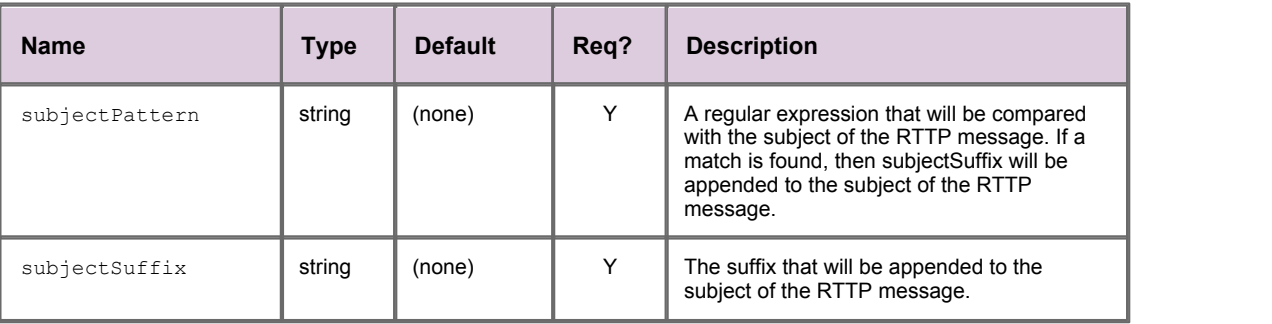

#### <span id="page-45-0"></span>**<user>**

#### <user>

Defines a single user and the user's name and password. A user can have zero or one <permissionSet>, which allows product permissions to be applied to the user; zero or one <subjectMapping>, which allows data to be requested from a pricing tier; and zero or one <attributes>, which map user attribute names to user attribute values.

#### **Attributes:**

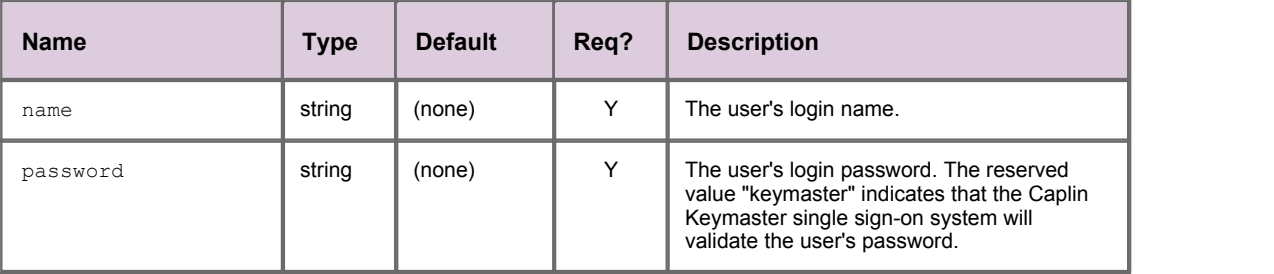

### <span id="page-45-1"></span>**<userAttribute>**

#### <userAttribute>

Defines a single user attribute. A user attribute maps an attribute name to an attribute value.

#### **Attributes:**

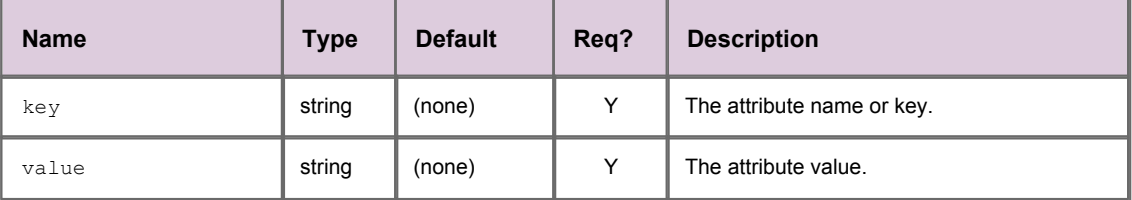

#### <span id="page-45-2"></span>**<userRef>**

<userRef>

Adds a user member to the group (see <group>). Users can be members of more than one group.

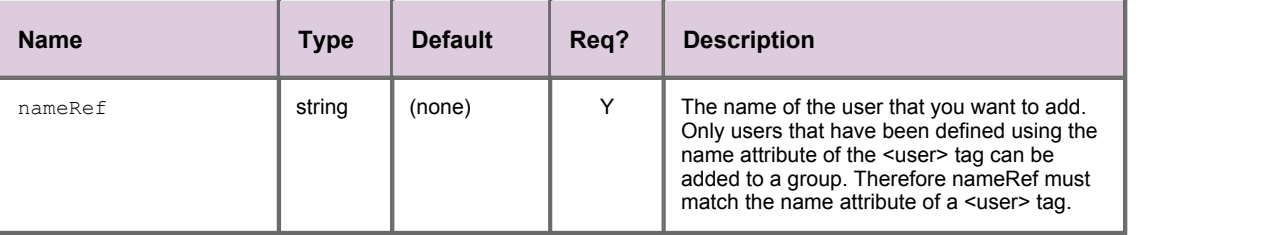

#### <span id="page-46-0"></span>**<users>**

<users>

Contains a list of one or more users, with one user per child <user> tag. Users can have product permissions applied to them.

**Attributes:** This tag has no attributes.

# <span id="page-47-0"></span>**7 Further Reading**

If you would like an introduction to permissioning concepts and terms or to consult reference documentation for the Permissioning DataSource API, then the following documents provide this information. You may also be interested in reading some of the other <u>[Related documents](#page-5-0)</u> . 2<sup>5</sup>.

# **An introduction to permissioning concepts and terms**

The document **Caplin Xaqua: Permissioning Overview And Concepts** introduces permissioning concepts and terms, and shows the permissioning components of the Caplin Xaqua architecture.

# **Reference documentation for the Permissioning DataSource API**

Reference material for this API can be found in the **Permissioning DataSource: API Reference**.

# <span id="page-48-0"></span>**8 Glossary of terms and acronyms**

This section contains a glossary of terms, abbreviations, and acronyms used in this document.

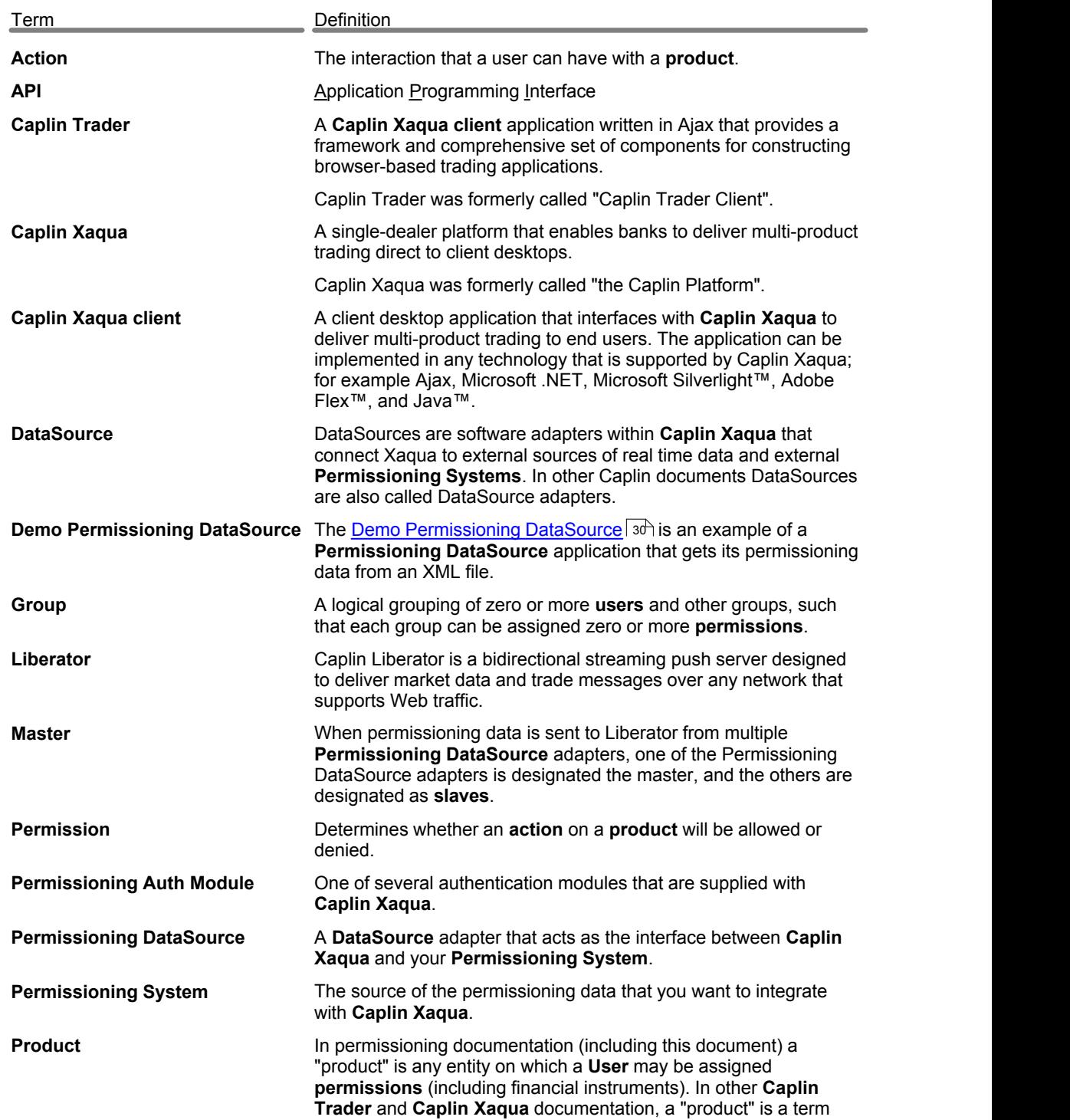

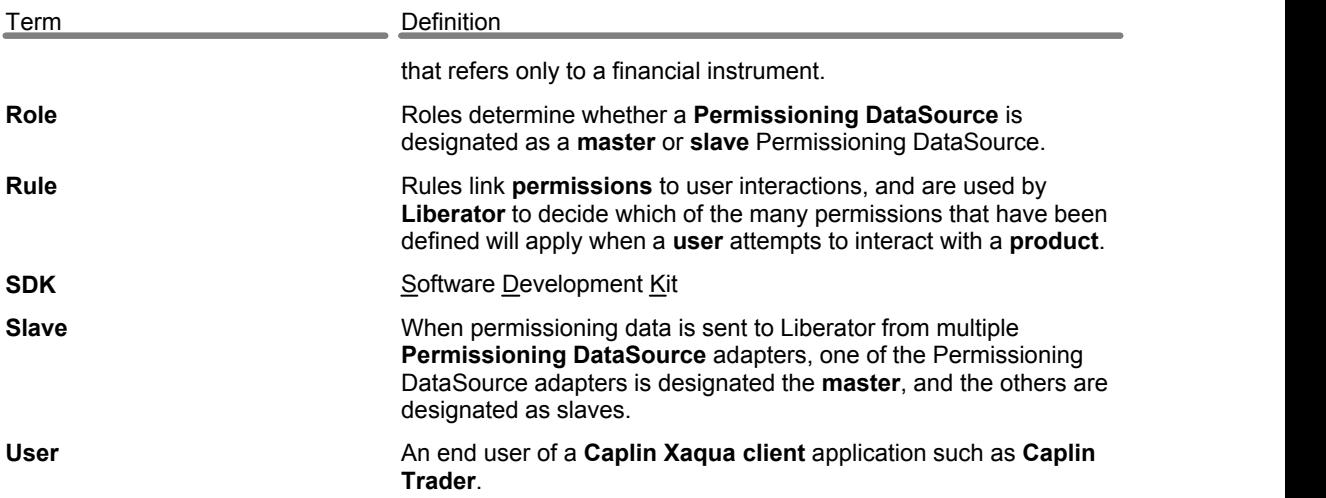

# **Index**

# **- A -**

Abbreviations, definitions 45 Acronyms, definitions 45 API Permissioning DataSource 6 Applying data to a PermissioningDataSource 17 Architecture 5

### **- C -**

committing a transaction 7, 11, 17 creating a Permissioning DataSource 7 creating multiple Permissioning DataSources 11 custom subject mapper compiling 29 creating 25 deploying 29 example 26 custom subject mapping 22

# **- D -**

DataSource Adapter 7, 11 demo permissioning 30 DataSource protocol 5 Demo Permissioning DataSource 30 overview 32 Permissioning XML 33 scripts to start and stop 31 starting 31 stopping 31 Demo Permissioning XML 33 ordering and nesting of tags 33 reference information 36 tags and attributes 36

# **- E -**

example application 30

example transactrions 18, 19, 20, 21, 22, 23, 24

# **- G -**

Glossary 45 Groups 19, 20

# **- I -**

image transaction 17

# **- L -**

limitations 14 live permissioning updates 17

# **- M -**

master 12 master role 16 multiple Permissioning DataSources 11

# **- P -**

permissioning data limitations 14 Permissioning DataSource demo 30 roles 16 Permissioning DataSource API using 6 permissions assigning 18, 19 changing 21 changing group members 24 password setting 20 removing 21 subject mapping 22 User Attributes 23

# **- R -**

Readership 1 real time updates 17 role setting 16

Roles 16 Rules 18

# **- S -**

single Permissioning DataSource 7 slave 13 slave role 16 starting a transaction 7, 11, 17 steps to create an application 7, 11 SubjectMapper interface 25

# **- T -**

tags and attributes 36 Terms, glossary of 45 transaction commit 7, 11, 17 image 17 update 17 transactions 17

# **- U -**

update transaction 17 Users 18, 20

Single-dealer platforms for the capital markets

# **CAPLIN**

# **Contact Us**

Caplin Systems Ltd **www.caplin.com** Triton Court 14 Finsbury Square London EC2A 1BR Telephone: +44 20 7826 9600 Fax: +44 20 7826 9610

The information contained in this publication is subject to UK, US and international copyright laws and treaties and all rights are reserved. No part of this publication may be reproduced or transmitted in any form or by any means without the written authorization of an Officer of Caplin Systems Limited.

Various Caplin technologies described in this document are the subject of patent applications. All trademarks, company names, logos and service marks/names ("Marks") displayed in this publication are the property of Caplin or other third parties and may be registered trademarks. You are not permitted to use any Mark without the prior written consent of Caplin or the owner of that Mark.

This publication is provided "as is" without warranty of any kind, either express or implied, including, but not limited to, warranties of merchantability, fitness for a particular purpose, or non-infringement.

This publication could include technical inaccuracies or typographical errors and is subject to change without notice. Changes are periodically added to the information herein; these changes will be incorporated in new editions of this publication. Caplin Systems Limited may make improvements and/or changes in the product(s) and/or the program(s) described in this publication at any time.

This publication may contain links to third-party web sites; Caplin Systems Limited is not responsible for the content of such sites.

**Caplin Xaqua 1.0: How To Create A Permissioning DataSource Adapter, November 2009, Release 1**